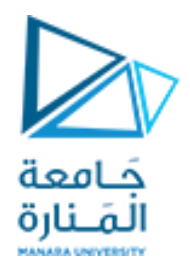

## Digital Image Processing

**املحاضرة السادسة Image Enhancement العمليات على البكسالت باستخدام هيستوغرام الصورة**

> د. عيسى الغنام د. إياد حاتم 2023 الفصل الصيفي

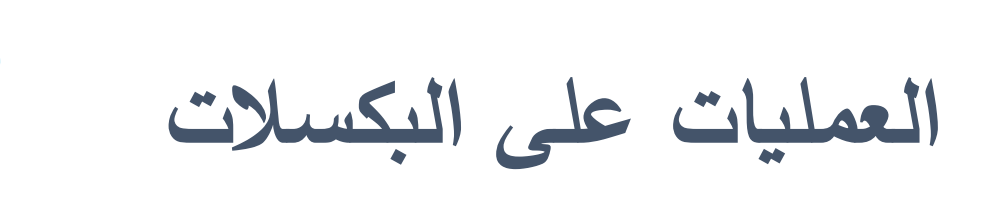

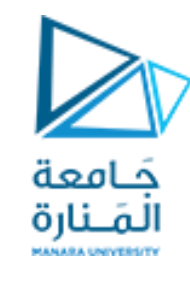

#### • **تعديل قيم البكسل دون إحداث تغيير في حجمه أو موقعه أو البنى المحلية في الصورة**

- العمليات الحسابية (/,\*,-,+)
- $\bigwedge$  (Not, And, OR, Xor) العمليات المنطقية
- العمليات على السويات الرمادية (تقليل، تعتيب، تقطيع، توابع التحويل النقطية)
	- العمليات على البكسلات باستخدام هيستوغرام الصورة

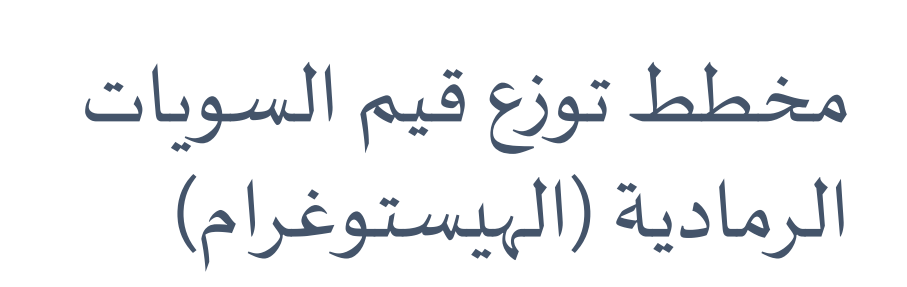

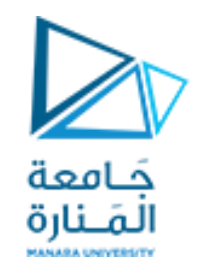

- هو مخطط يظهر توزع قيم السويات الرمادية في الصور الرقمية
- يقوم بعرض عدد البكسلات الممثلة لكل سوية لونية بين الأسود ( 0) والأبيض(255)
	- الهيستوغرام املقابل لكل قيمة دخل:

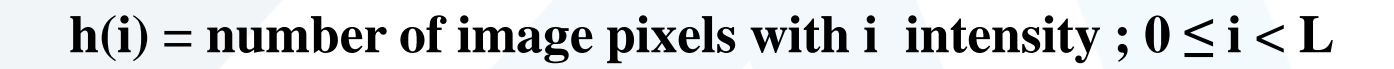

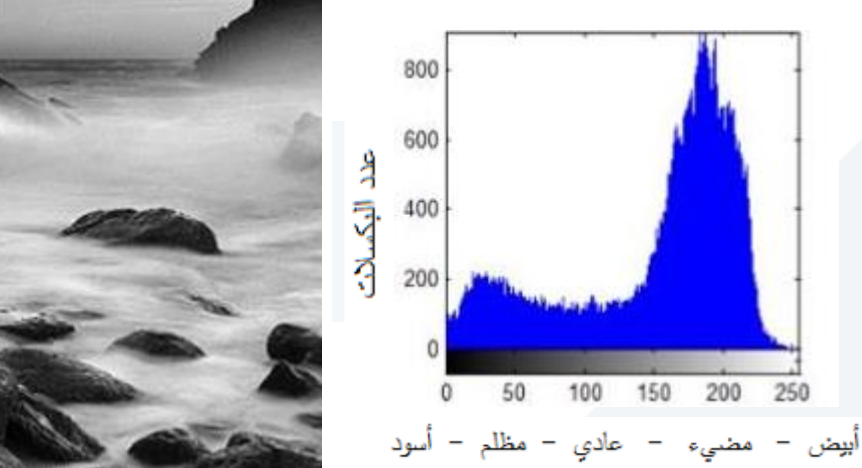

▪ تكون القيم في هيستوغرام الصور الجيدة موزعةً على كلّ السويات الرمادية ولكن هذا ليس شرطاً 

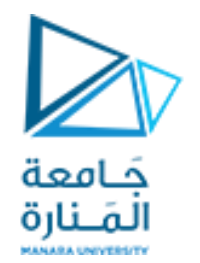

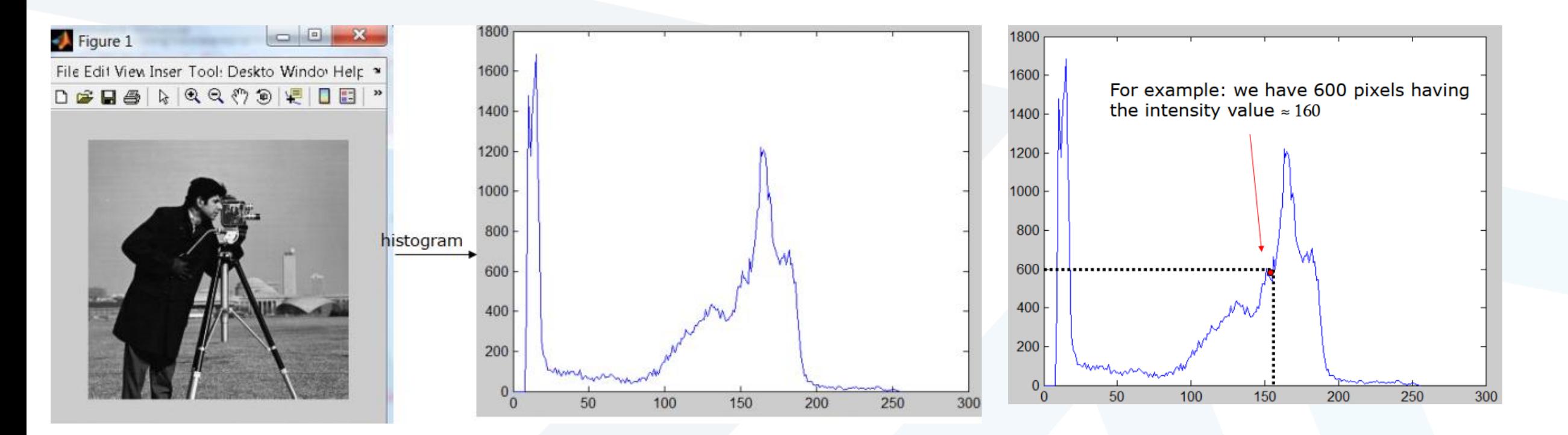

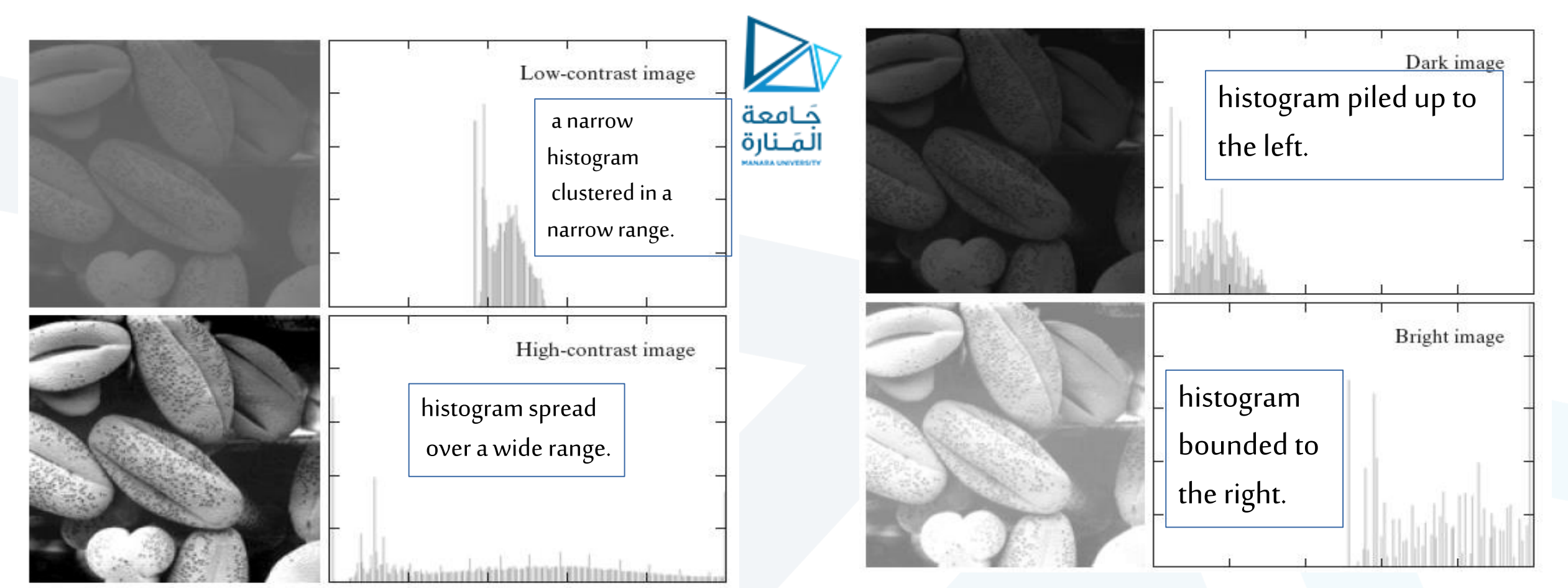

نالحظ ما يلي:

- الصورة ذات العناصر القاتمة تكون عناصر الرسم البياني لها متجمعة في المستوي الأدنى لمنحنى السويات الرمادية.
	- الصورة ذات العناصر الساطعة تكون عناصر الرسم البياني لها متجمعة في المستوي الأعلى لمنحنى السويات الرمادية.
		- الصورة ذات التباين القليل سوف يكون منحنيها ضيق وسوف يتمركز حول وسيط مجال سوياتها الرمادية.
			- الصور ذات التباين العالي تتوزع عناصر الرسم البياني لها على مجال واسع من المنحني.

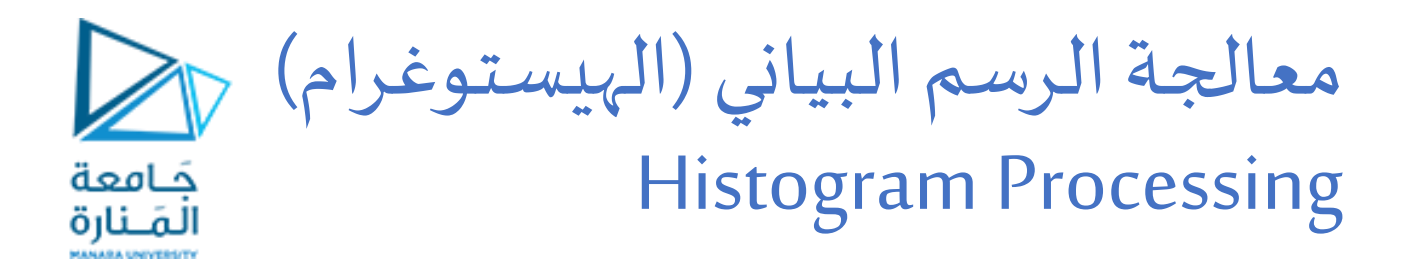

- الرسم البياني (الهيستوغرام) لصورة ذات سويات رمادية تنتمي إلى المجال  $[0,L-1]$ 
	- هو تابع متقطع يعطى بالعلاقة  $n_k = n$  حيث
		- k هو مستوي السوية الرمادية  ${\sf r}_{\sf k}$   $\bullet$
		- .  $\mathsf{n}_{\mathsf{k}}$  هو عدد البيكسلات التي تمتلك السوية الرمادية  $\mathsf{n}_{\mathsf{k}}$
- ֧֝<br>֧֧֧֧֧֧֧֩֩֕֓֓֓֓֓֓֓֓֓֓֓֓֓֓֓֓֓֓֝֓֝֓֓֝֟֩֩֓֓֝֓֓֝֓<br>֧׀  $\triangleright$  Normalized histogram:  $p(r_k)=n_k/n$ • لجعل المنحني طبيعياً نقسم جميع قيمه على عدد الكلي لبكسلات الصورة n.  $\triangleright$  sum of all components = 1
	- تصبح معادلة المنحني بالشكل  $n,k \equiv n_{k}/n$  من أجل  $\bullet$  $k = 0, 1, ..., L - 1$
- يستخدم في العديد من تقنيات معالجة الصورة في تعزيز الصورة و التطبيقات المعتمدة على الإحصاءات كما تستخدم التقطيع والضغط...الخ. لى بالعلاقة  $h(r_k) = n_k$  حيالعلاقة k<br>السوية الرمادية k<br>بكسلات التي تمتلك السوية الرمادية k<br>باً نقسم جميع قيمه على عدد الكلي لبكسلا<br>ي بالشكل  $p(r_k) = n_k/n$  من تقنيات معالجة الصورة<br>الضغط...الخ.<br>الضغط...الخ.<br>من تقنيات معالجة الصور
	- سهل البرمجة والحساب لذلك فهو يستخدم في معالجة الصور في الزمن الحقيقي .real-time image processing

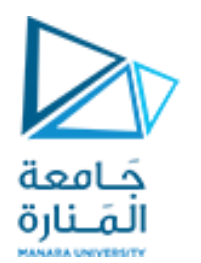

مخطط توزع قيم السويات الرمادية )الهيستوغرام(

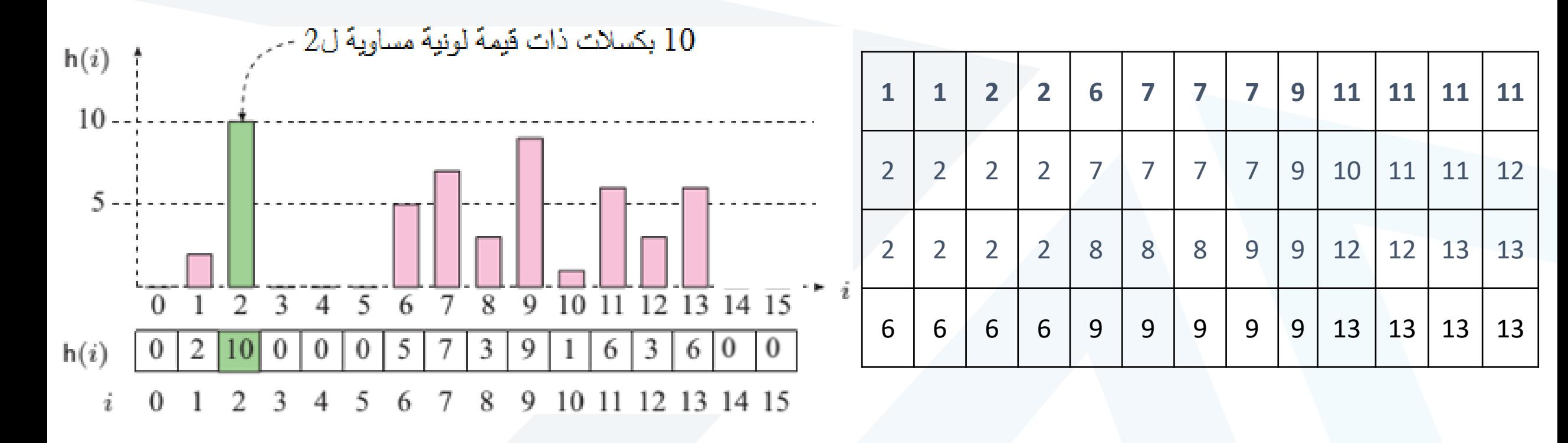

❑ **صورة تحتوي على 16 سوية لونية ممكنة**

## مخطط توزع قيم السويات الرمادية (الهيستوغرام)

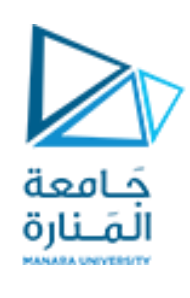

- لا يحتوي هيستوغرام الصورة على أي معلومات عن الإحداثيات المكانية للبكسلات في الصورة وبعود السبب إلى كون الهيستوغرام تابعاً ً<br>آ  $\frac{2}{3}$ إحصائيا
	- ال يمكن إعادةبناءالصورةاألصليةانطالقامن الهيستوغرام فقط نظرا لفقدان املعلومات املكانية
	- إن العمليات التي تؤدي إلىتحريك عنصر من مكان آلخر دون التأثيرفيالسويةاللونيةالخاصةبه ال تؤثر على الهيستوغرام
		- تؤثر بعض عمليات معالجة الصورة على الهيستوغرام الخاص بها وبعضها لا

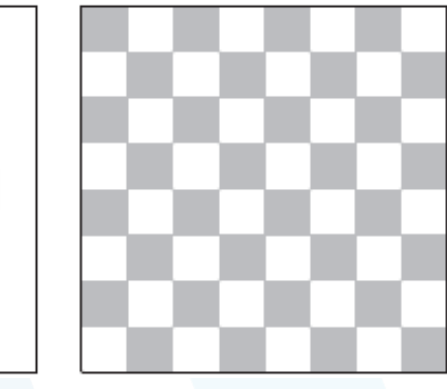

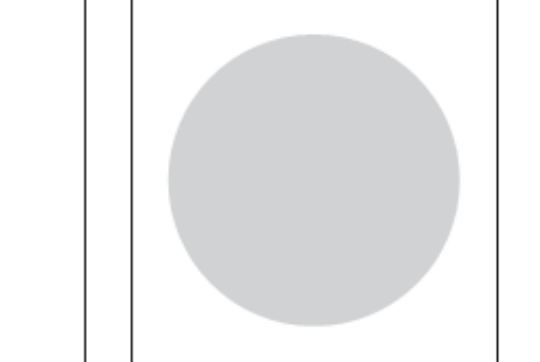

**هناكهيستوغرام مميز لكلصورة، لكن ل يوجد صورةمميزة لكل هيستوغرام**

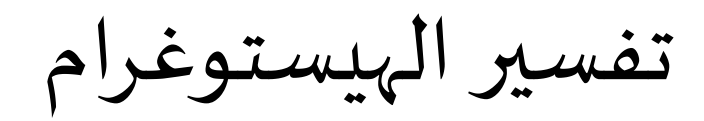

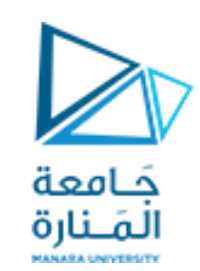

#### ظهر ي الهيستوغرام عادة: ُ<br>ُ

- املشاكل التي تحدثأثناء التقاطالصورة
- الآثار الناتجة عن تطبيق بعض عمليات معالجة الصور
- يمكن استخدام الهيستوغرام لتحديد نوع عمليات معالجةالصورةالتي ستحسن من جودتها ونعتمد في هذا على املعلومات التالية: السطوع والتباين واملجال الديناميكي مجال قيم السويات الرمادية الموجودة فيها شكل منحني توزع الهيستوغرام

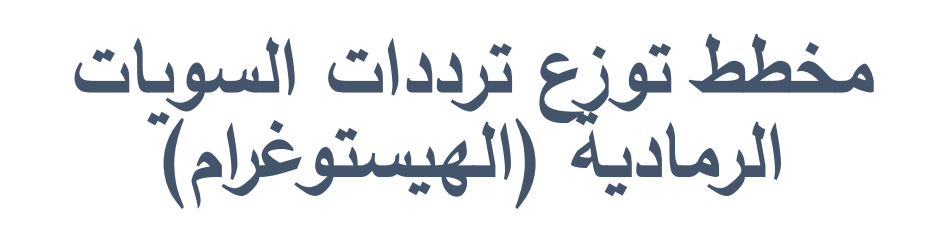

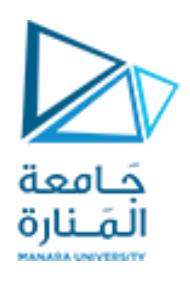

### ❑ **يستخدم الهيستوغرام في توصيف القيم اإلحصائية في الصورة على نحو مرئي سهل التفسير**

- **أثناء التقاط الصور**
- **على الصور تحديد نوع العمليات المطبقة سابقا**
	- **تحسين عرض الصور**

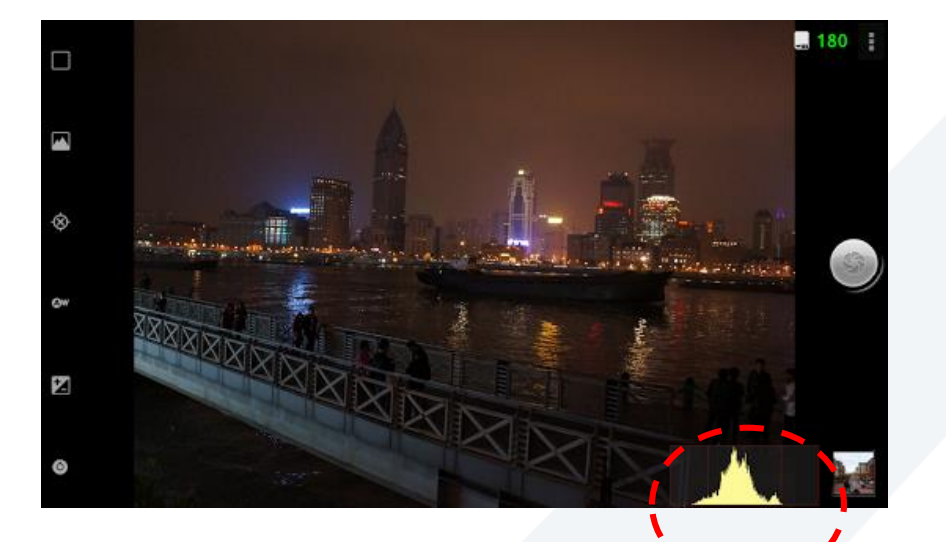

التعرض للضوء أثناء التقاط الصور<br>(السطوع)

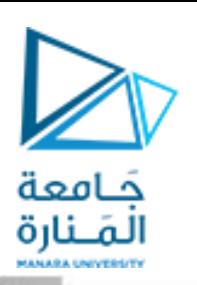

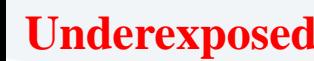

للتعرض المفرط للإضاءة التعرض الصحيح للإضاءة **I** التعرض الثاقص للإضاءة **I Overexposed** 1200 800 2000

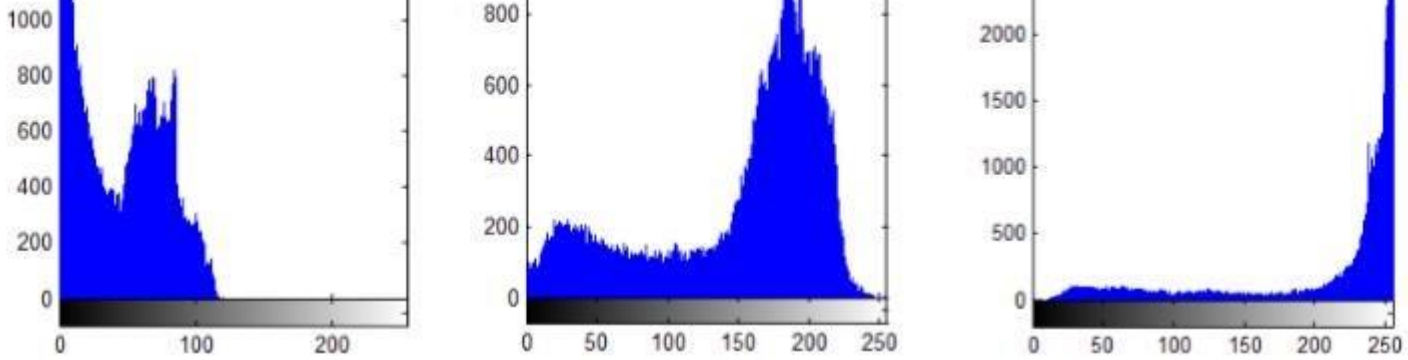

 $\ddot{\phantom{0}}$ يوجد نوعان من المشاكلّ المصاحبة س<br>لالتقاط الصور والمرتبطة بالتعرّض لإلضاءة هما

- التعرّض المفرط
- ألتعرّض المفرط<br>• والتعرّض الناقص
- تؤثر طبيعة المشهد الذي يتم تصويره على • الہيستوغرام الناتج كتصوير منظر ثلجي أو<br>جسم داكن اللون ֧֖֧֖֧֦֧֦֧֦֧֦֧֦֧֦֧֦֧֝֓֝֓֝֓֓֓֓֓֓֓֟֓֓֓֓֓֓֓֓֓֟֓֓֓<br>֧֖֧֧֜֩֩֘֩֩֩֩֓֓֝֓֝
	- تسبب المشكلتين فقداناً في المعلومات لا يمكن استعادتها
- تظهر على شكل تراكم للقمم العالية في أحد • جانبي املخطط وقلتها أو انعدامها في الجانب اآلخر

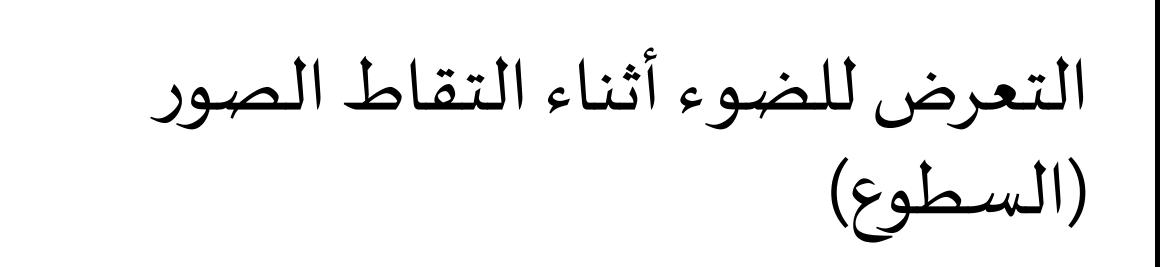

### **تؤدي زيادةأو نقصان السطوع فيالصورةإلىانزياح مخطط الهيستوغرام نحو اليمين أو اليسار علىالتوالي**

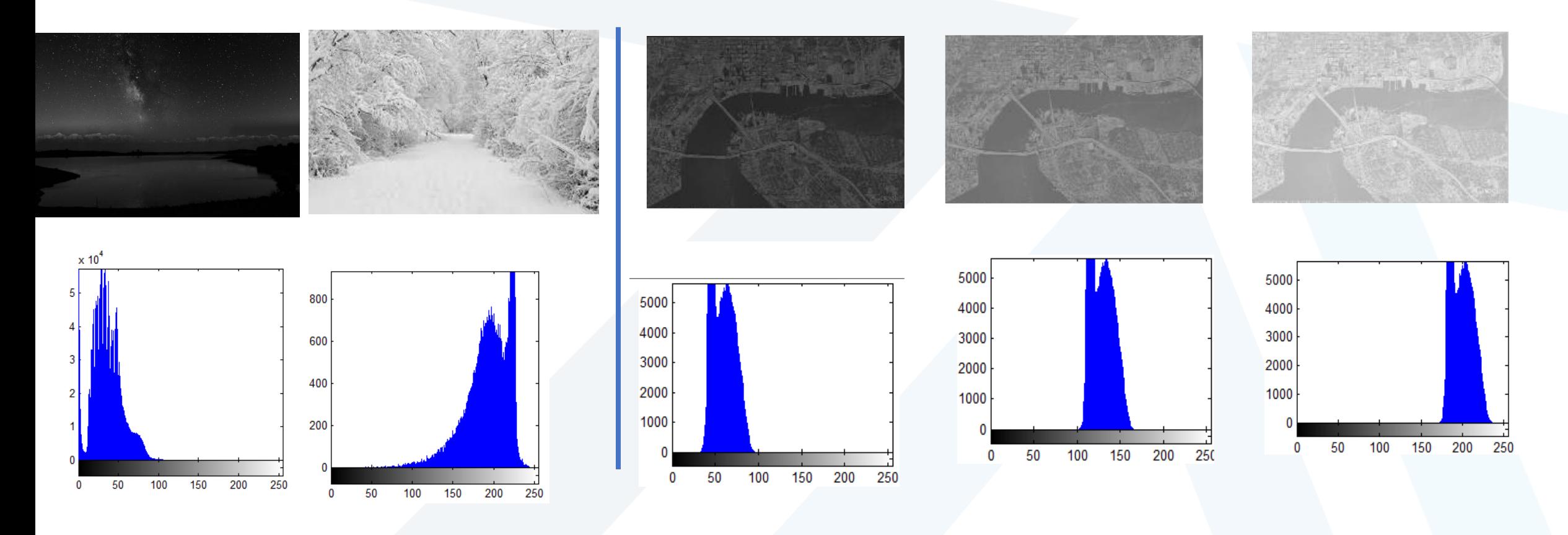

جَـامعة ألَمَـنارة

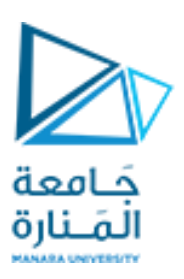

**تباين الصورة**

❑ **يحددالفرق بين القيمةالدنياوالقصوى ملجموعةقيم السوياتالرماديةاملوجودة فعليا فيالصورة** 

❑ **يمكن بسهولةقراءةتباين الصورة [rmax,rmin[من خالل هيستوغرامها**

 **ولكامل مجال السوياتاللونيةاملمكنةأي:** ❑ **فيالصورةكاملةالتباين يكون املجال الفعال مسا [rmin, rmax] = [0, L-1]**

❑ **للحصول على صورةكاملةالتباين من صورة عاديةيجبتوسيع هيستوغرام الصورة)normalization-stretching histogram) باستخدام تابع تطبيع**

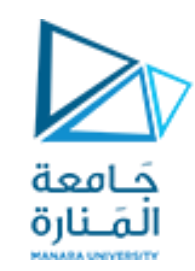

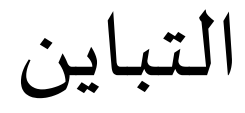

• (الفرق بين القيمة الدنيا والقصوى لهذه السويات)

• فيالصوركاملةالتباين يكون املجال الفعال موزعا علىكامل السوياتاللونية

 $[r_{min}, r_{max}] = [0, L - 1]$ 

• للحصول على صورة كاملة التباين من صورة عادية يجب توسيع هيستوغرام الصورة histogram stretching-normalizat

**What if**  $\mathbf{r}_{\text{min}} = \mathbf{0}$ **& rmax =L-1 ? Mapping process: r**<sub>min</sub>  $\rightarrow$  0  $\mathbf{r}$ **max**  $\rightarrow$  **L-1**  $s = \frac{\cdot \cdot \cdot \cdot \cdot}{\cdot} (L-1)$  $r_{\rm max} - r_{\rm min}$  $\frac{L_{\min}}{L}$   $(L-1)$  **Let**  $r - r$ 

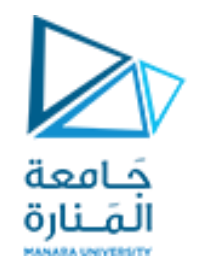

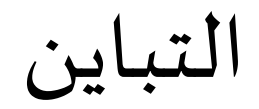

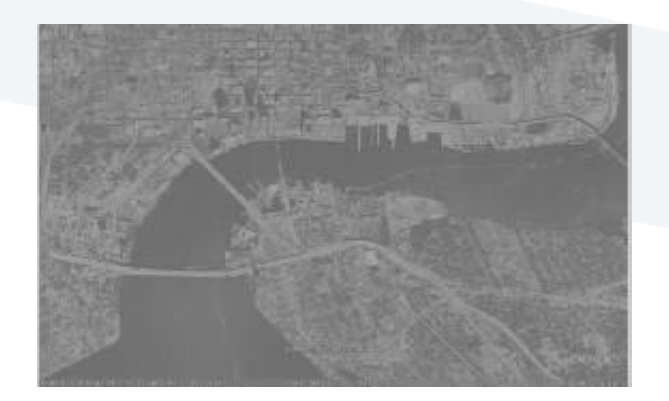

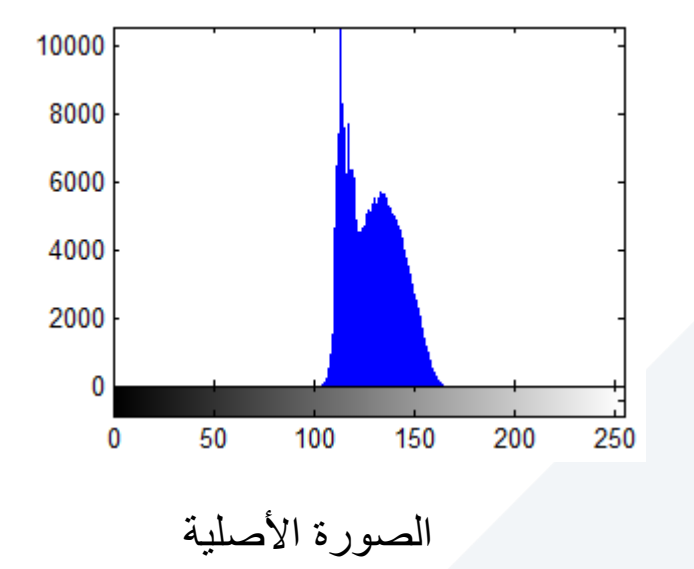

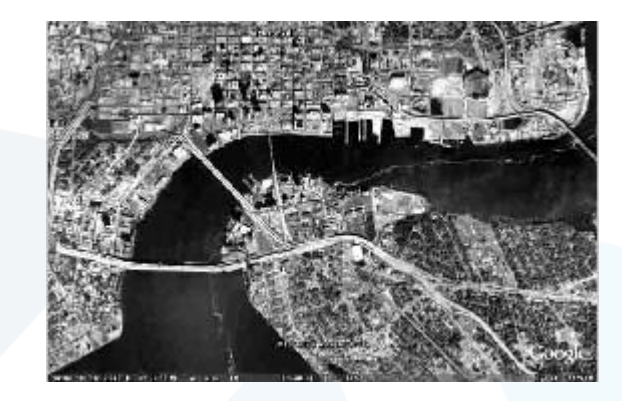

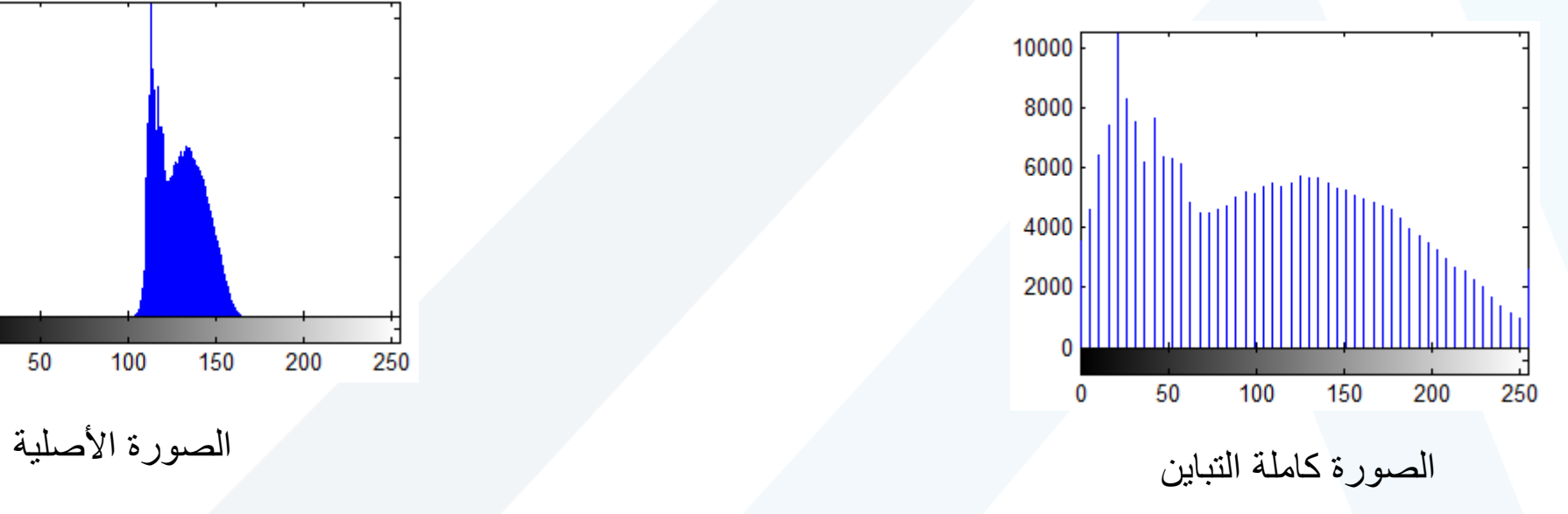

املجال الديناميكي

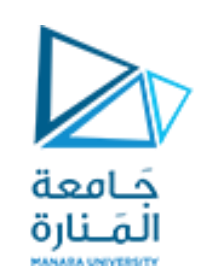

- املجال الديناميكي: عدد السويات اللو نية المميزة في الصورة
- **يحدد املجال الديناميكي قدرةالصورة على عكس**  السويات اللونية الموجودة فعلياً في الم*ش*هد، ويعبر  **عن عدد قيم زة البكسالتاملمي والفريدة املستخدمة فيها )في الحالة املثالية جميع قيم البكسالتاملمكنة(**

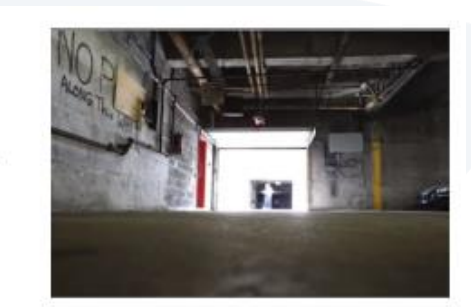

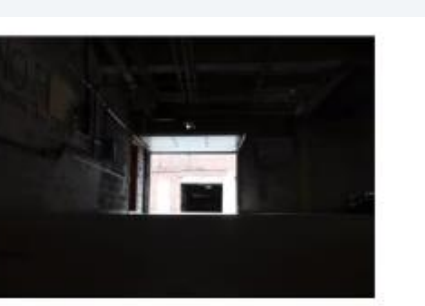

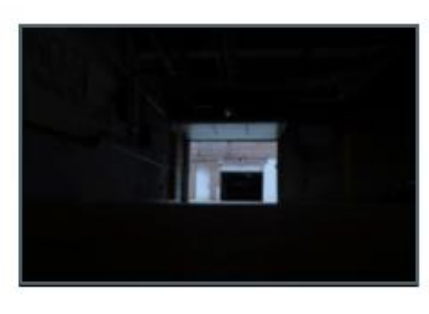

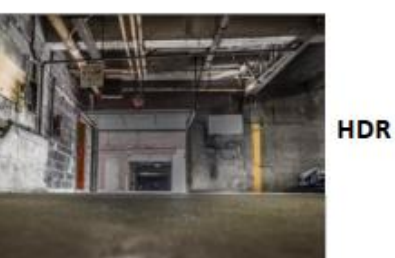

.............

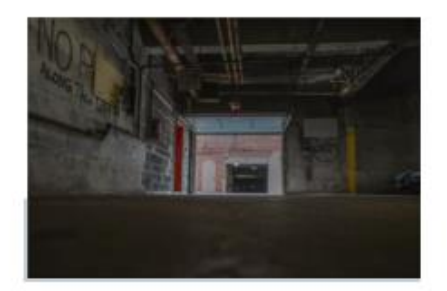

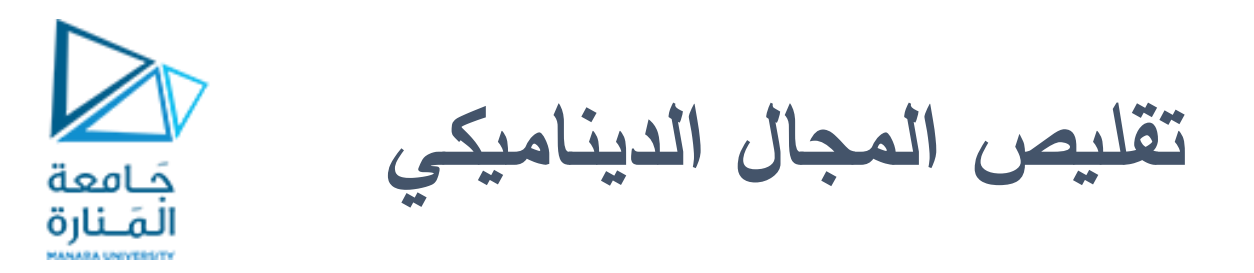

**يمكن تقليصاملجال الديناميكي للصورةمن املجال [rmax,rmin[إلىاملجال [smax,smin[**

$$
s = \frac{S_{\max} - S_{\min}}{r_{\max} - r_{\min}} \cdot (r - r_{\min}) + S_{\min}
$$

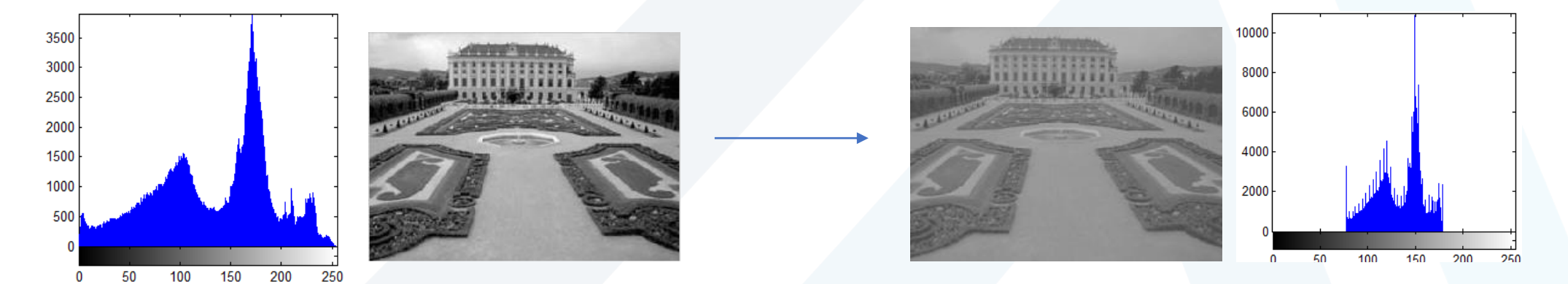

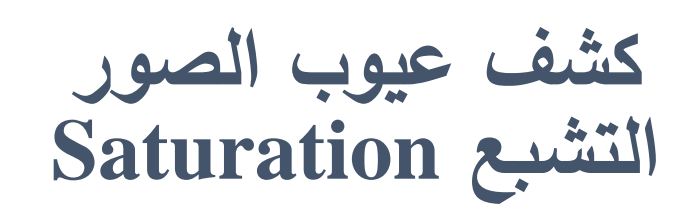

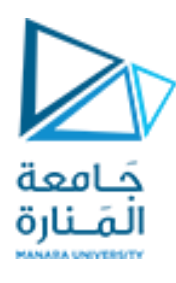

❑ **عمليا تكون اسات الحس املستخدمة في الكاميرات الرقمية ذات مجال تباين أقل من مجال الشدة الضوئية املوجودفياملشهد امللتقط**

❑ **قيم اإلضاءةالتيتقع خارج مجال تباين الحساسات تعطى قيمةالحد األدنى أو األعلىمن املجال**

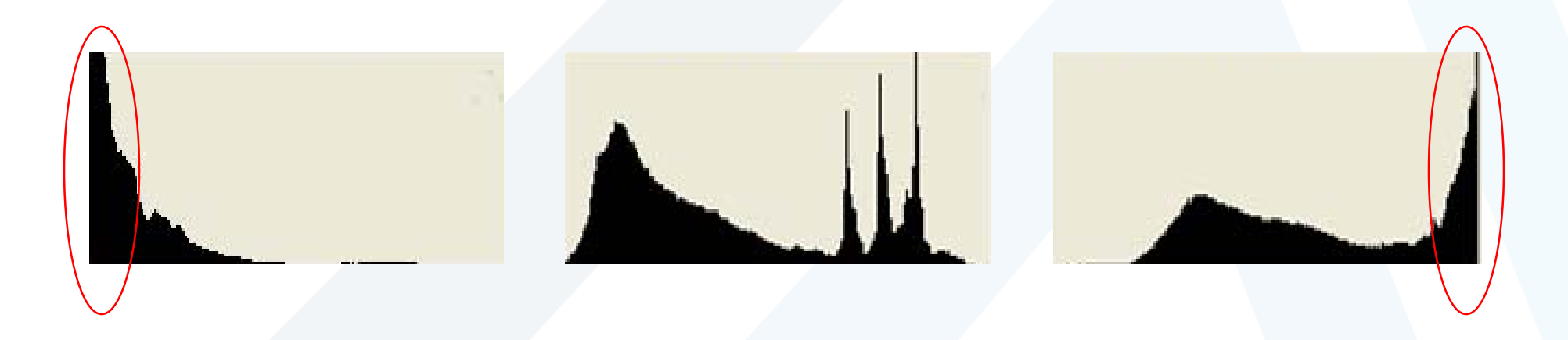

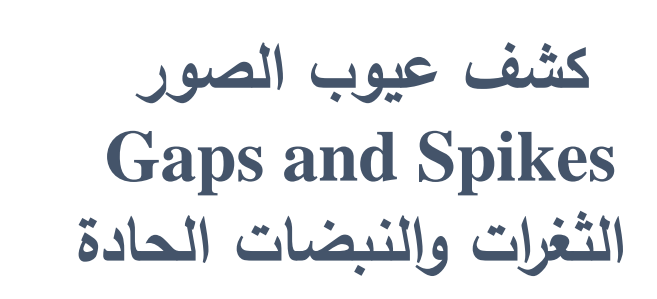

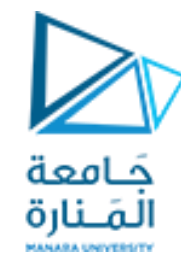

◘ نادراً ما تظهر الثغرات والنبضات الحادة في الصور الأصلية إلا أنها شائعة الوجود في الصور التي تمت معالجتها 

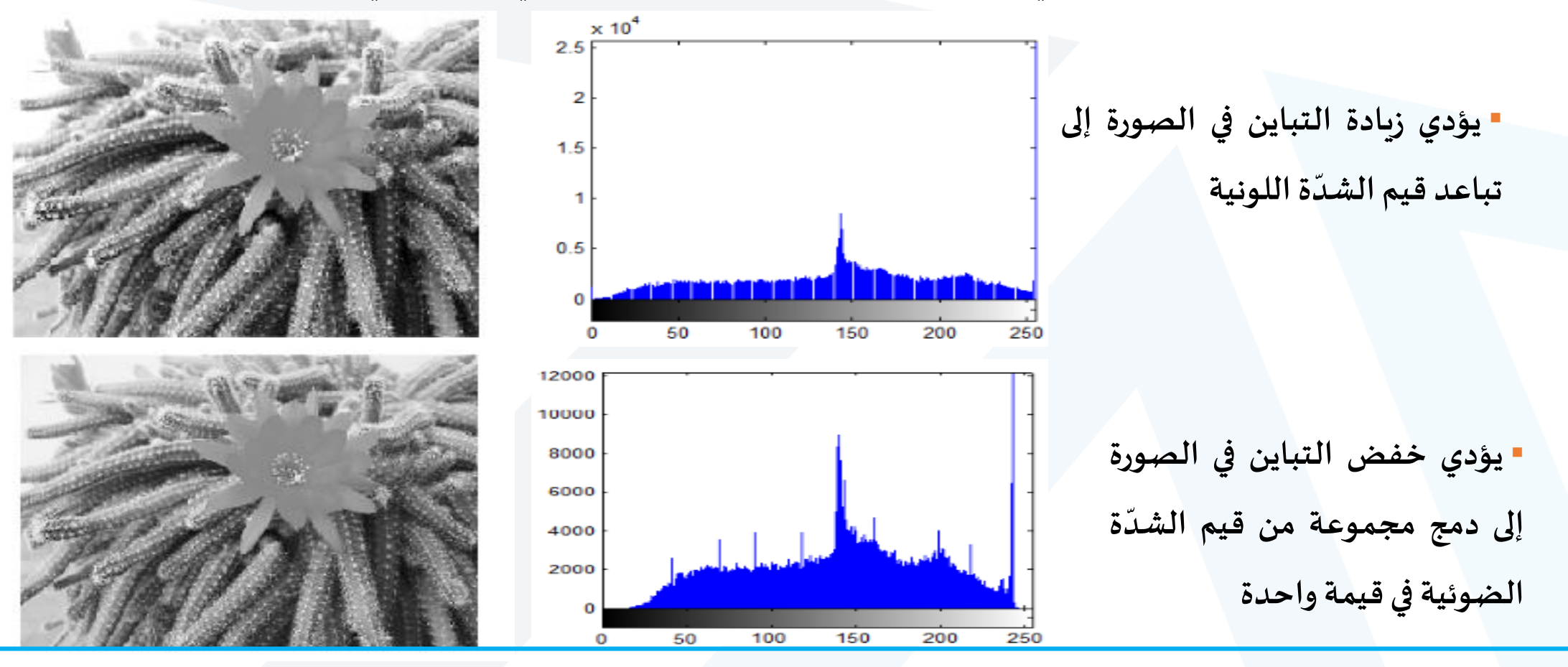

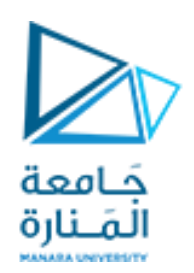

**الهيستوغرام التراكمي**

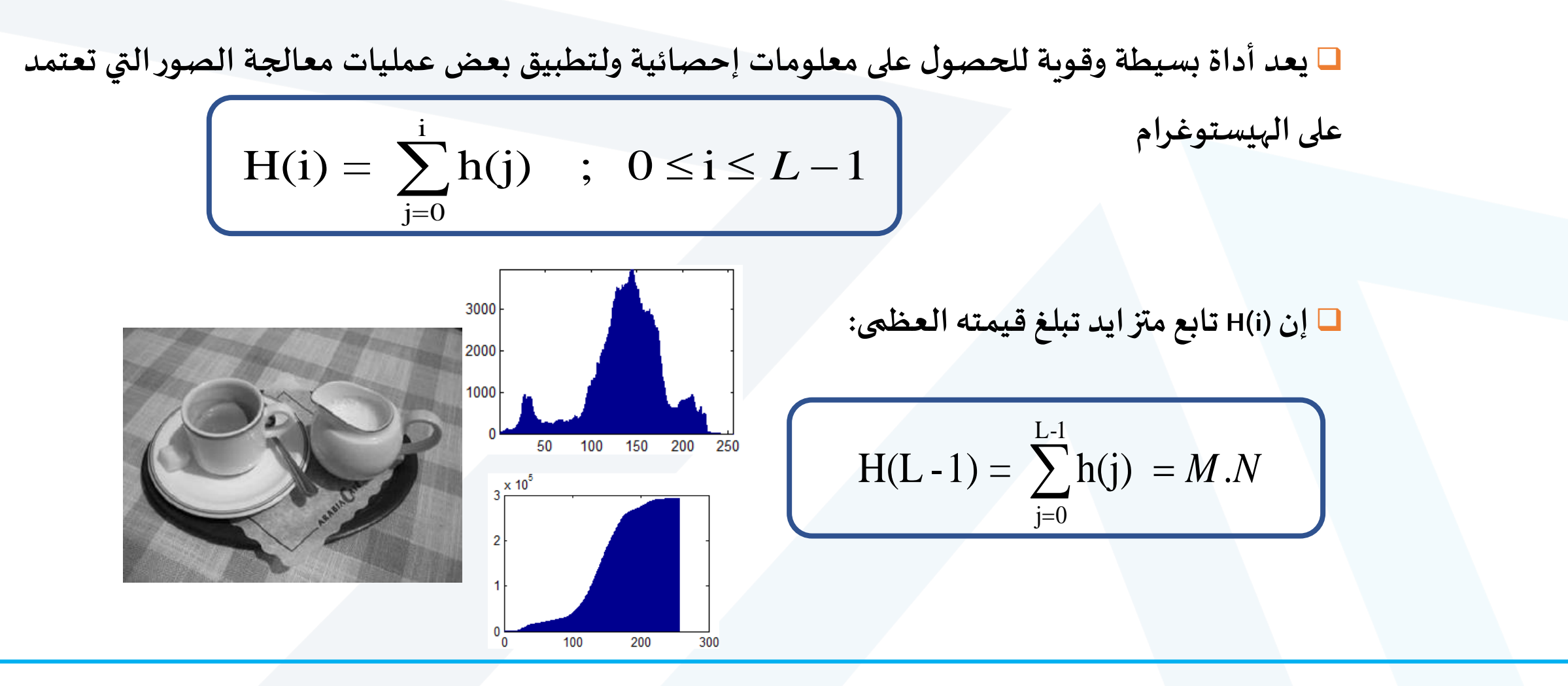

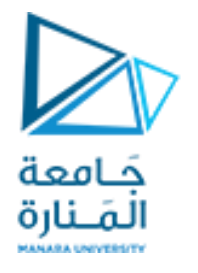

**الختيار املناسب لقيمة العتبة باستخدام الهيستوغرام**

❑ **قد تتجمع قيم البكسالت الخاصة بالكائنات والخلفية على شكل مجموعتين أساسيتين واضحتين تظهران على شكل قمتين فيمخطط الهيستوغرام**

❑ **يمكن الفصل بسهولةبين الكائناتوالخلفيةفيالصورة عن طريق اختيار عتبة th**

❑ **عندما يكون هيستوغرام الصورة معقد وقيم البكسالت غير معزولة بشكل واضح تصبح عمليةالتعتيبالعادية غير مجديةوتستخدم عملياتأخرى لعزل الكائنات**

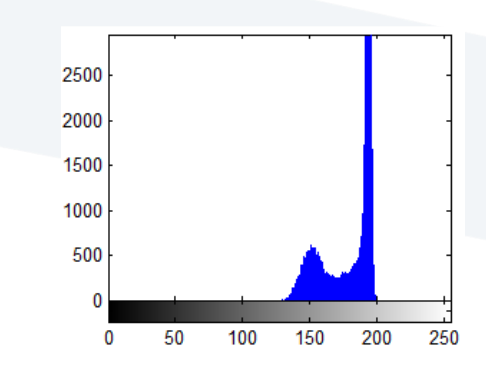

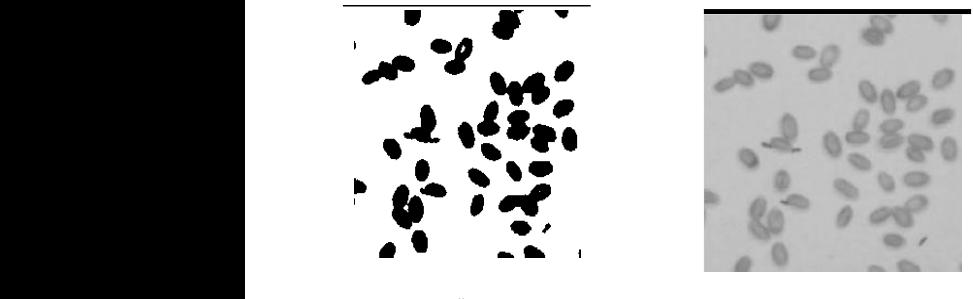

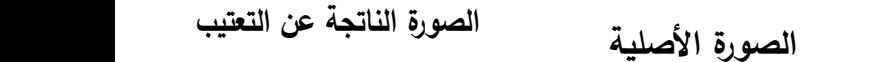

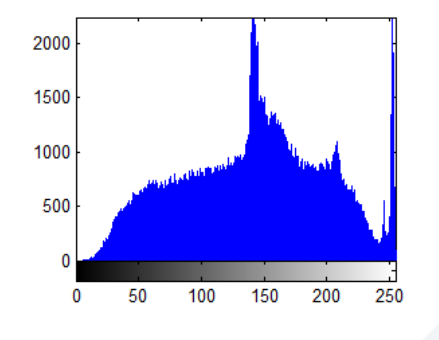

### Histogram in MATLAB

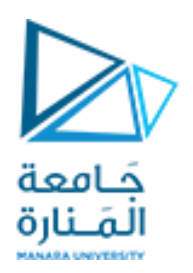

#### **h = imhist (f, b)**

Where f, is the input image, h is the histogram, b is number of bins (tick marks) used in forming the histogram ( $b = 255$  is the default)

A bin, is simply, a subdivision of the intensity scale. For example, if we are working with uint8 images and we let  $b=2$ , then the intensity scale is subdivided into two ranges:  $0 - 127$  and  $128 - 255$ .

the resulting histograms will have two values: h(1) equals to the number of pixels in the image with values in the interval [0,127], and h(2) equal to the number of pixels with values in the interval [128 255].

### Histogram in MATLAB

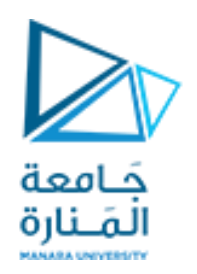

We obtain the normalized histogram simply by using the expression. **p = imhist (f, b) / numel(f) numel (f)**: a MATLAB function that gives the number of elements in array f (i.e. the number of pixels in an image).

## Other ways to display Histograms

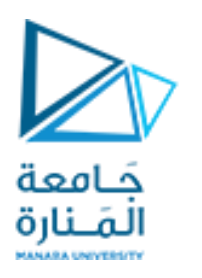

a b

c d

Consider an image f. The simplest way to plot its histogram is to use imhist with no output specified:  $\gg$  imhist (f); Figure 3.7(a) shows the result

 $\gg$  h = imhist(f); **>> bar (h); >> plot (h); >> stem (h);**

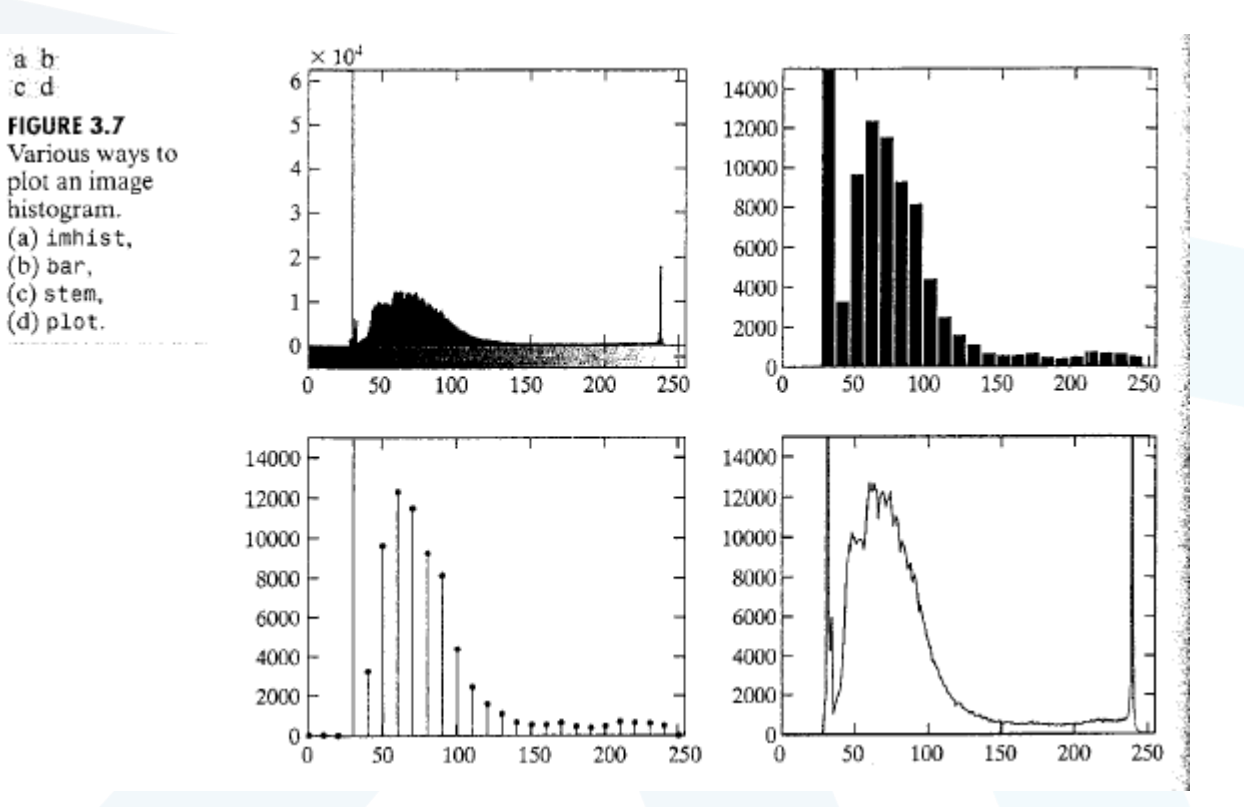

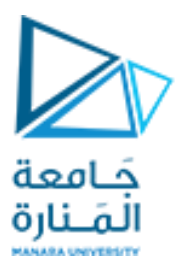

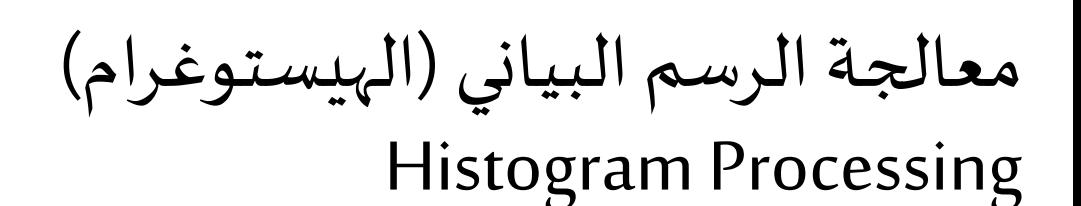

 $\triangleright$  The shape of the histogram of an image does provide useful info about the possibility for contrast enhancement.

- فيما يلي بعض املواضيع التي تندرج تحت معالجة الرسم البياني:
	- مساواة الرسم البياني Equalization Histogram
		- مطابقة الرسم البياني Matching Histogram
			- التعزيز املحلي Enhancement Local
- استخدام إحصائيات الرسم البياني من أجل تعزيز الصورة Use of Histogram Statistics for Image استخدام إحصائيات الرسم البياني من أجل تعزيز الصورة Enhancement

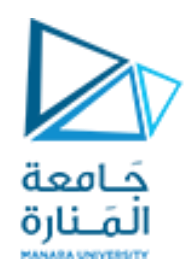

**تسوية الهيستوغرام**

لونية في الصورة

❑ **تحويل التوزع غير الخطي والفريد لبكسالت صورةالدخل إلى صورة خرج ذاتهيستوغرام ذي توزع احتماليموحد**

❑ **تحتوي الصورة الناتجة عن عمليةتسويةالهيستوغرام في الحالةاملثالية على عددمتساو من البكسالت التي تمثل كل سوية**

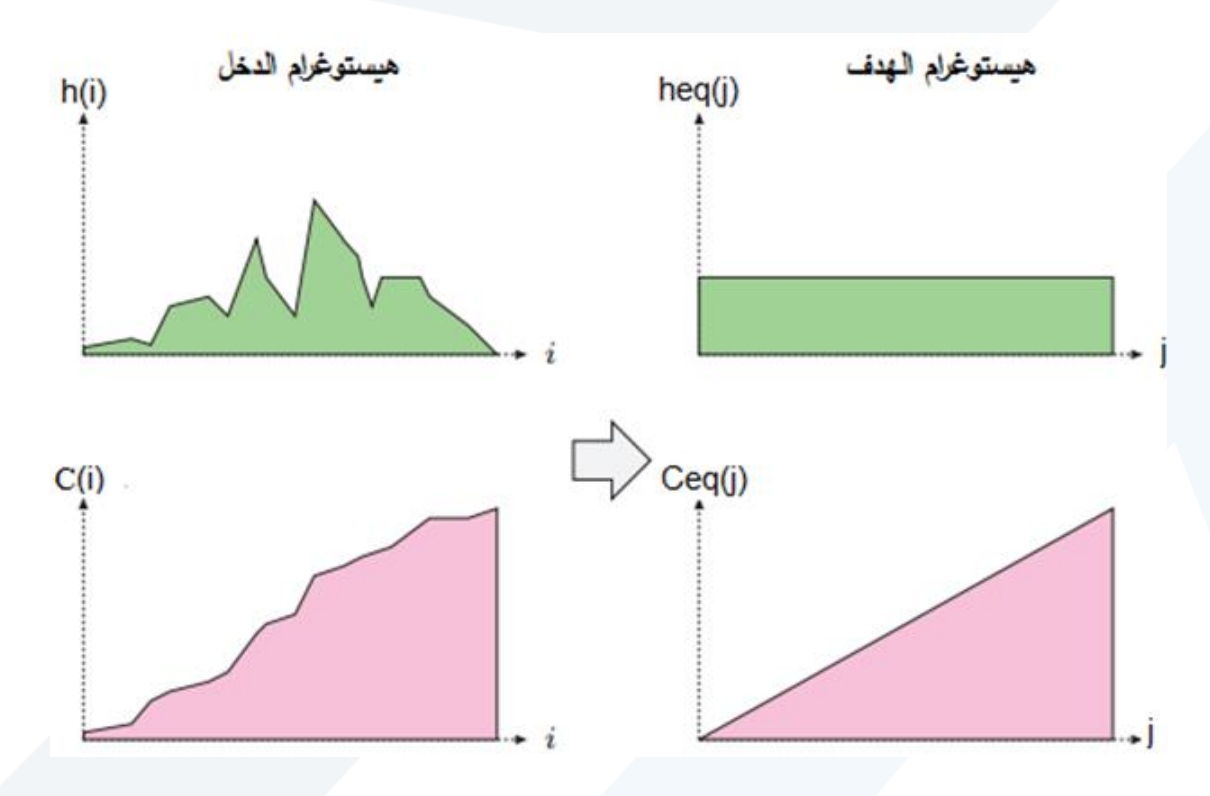

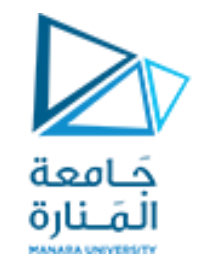

**مثال:<sup>1</sup> عملية تسوية الهيستوغرام**

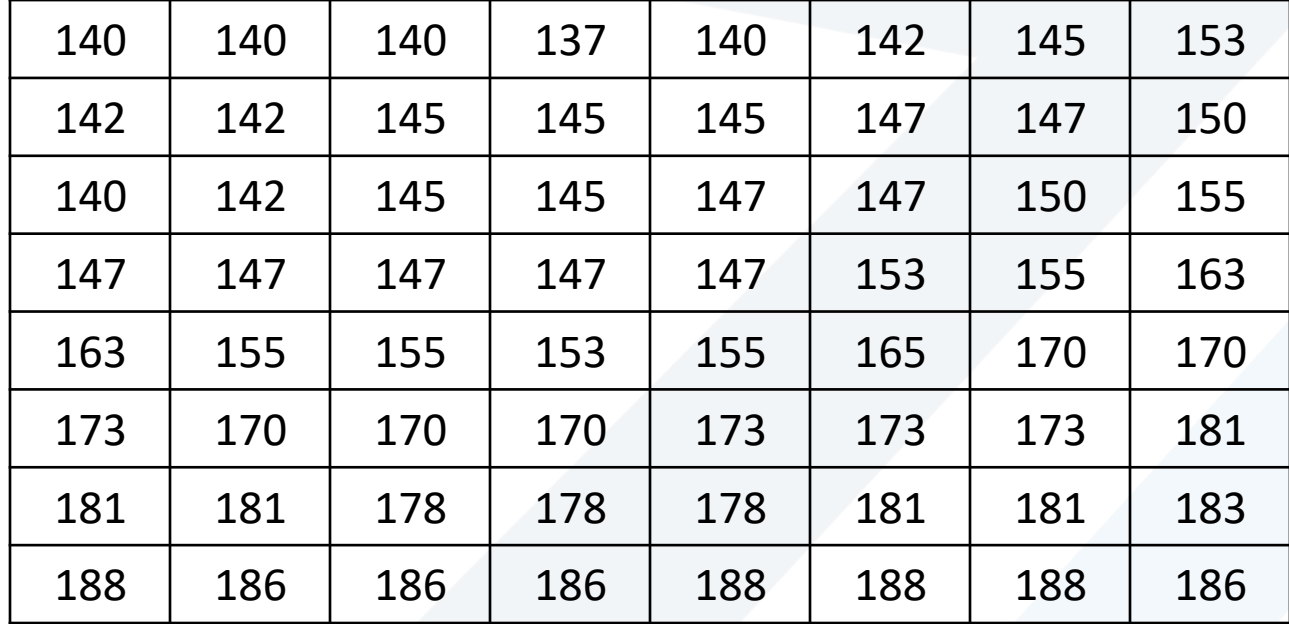

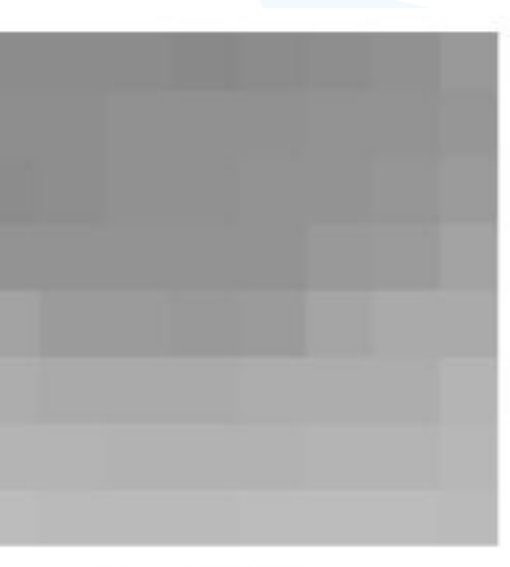

مصفوفة الصورة

**مثال:<sup>1</sup> عملية تسوية الهيستوغرام**

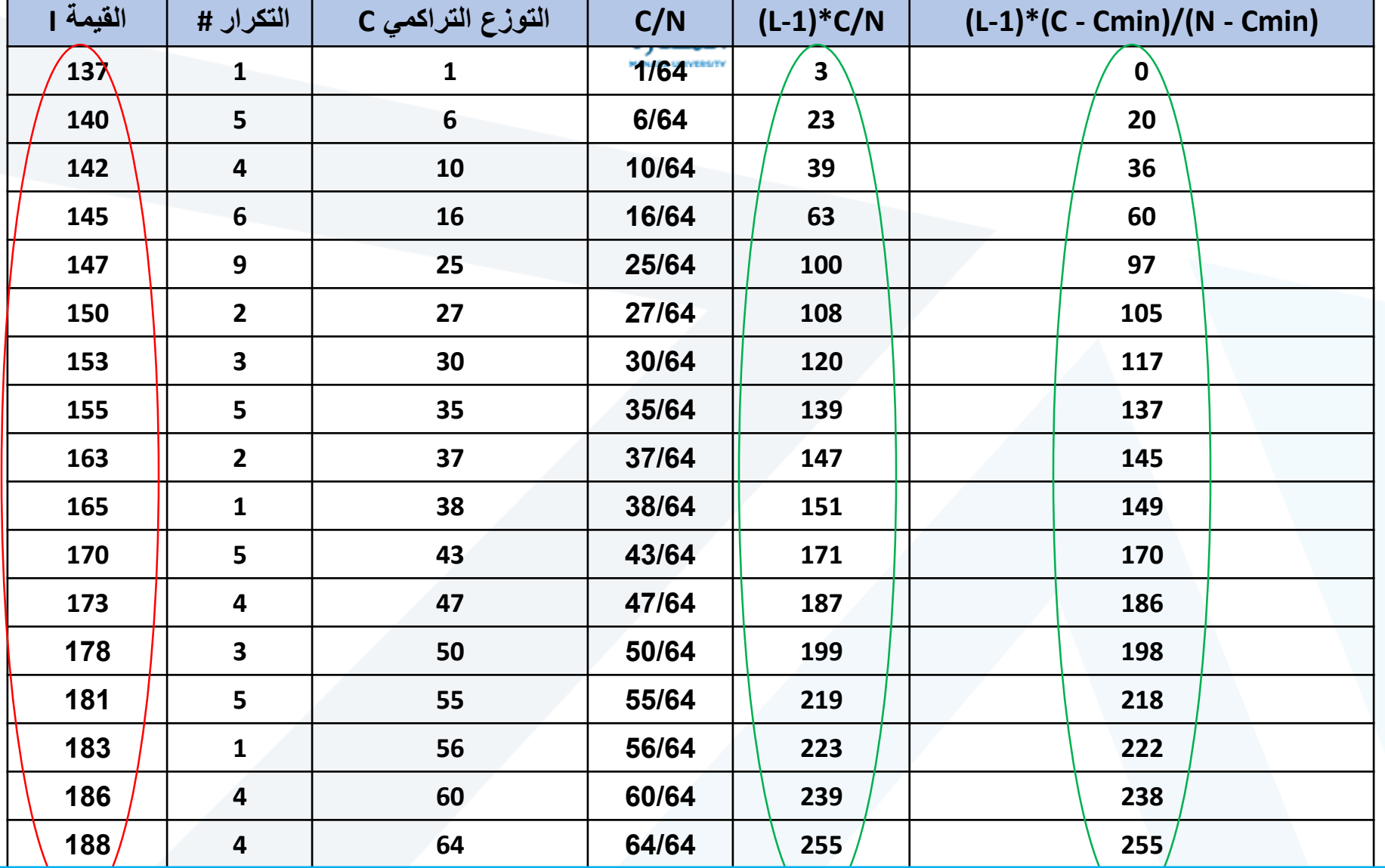

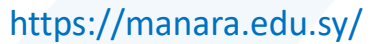

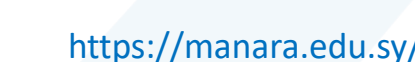

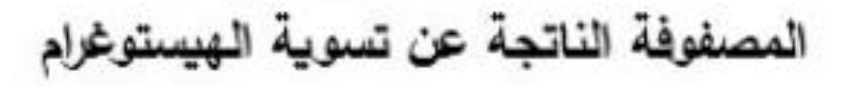

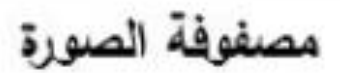

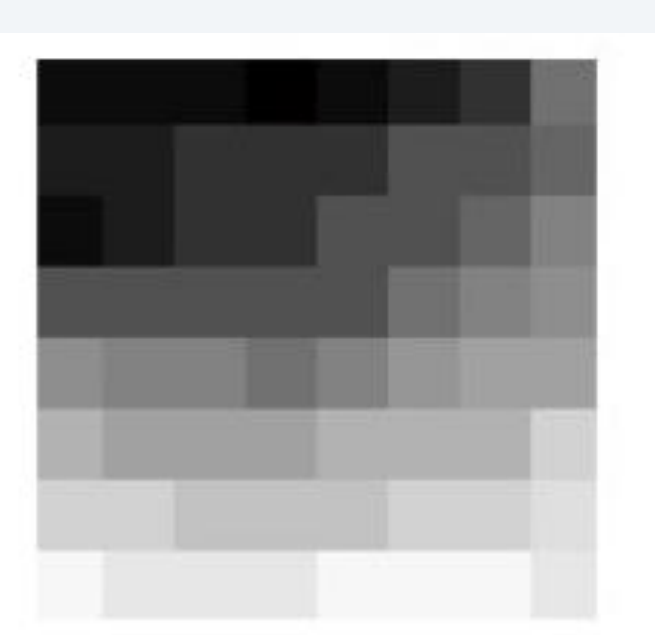

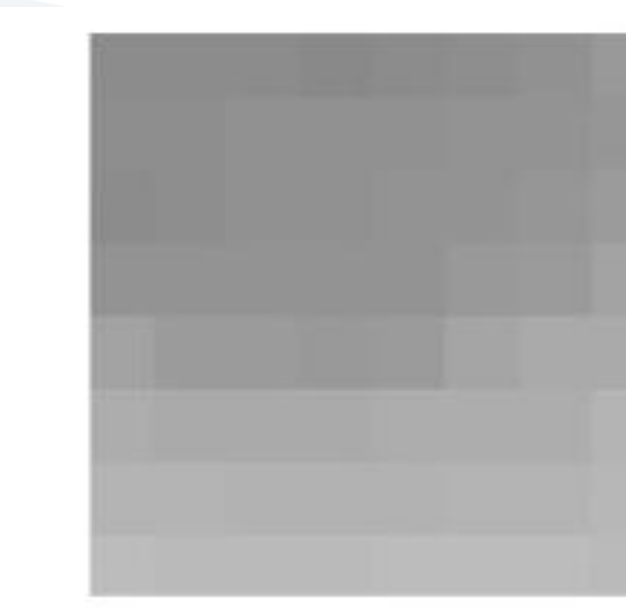

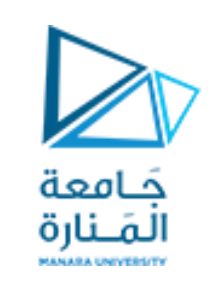

**مثال:<sup>1</sup> عملية تسوية الهيستوغرام**

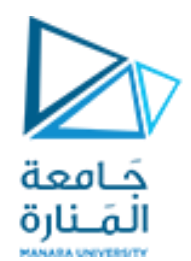

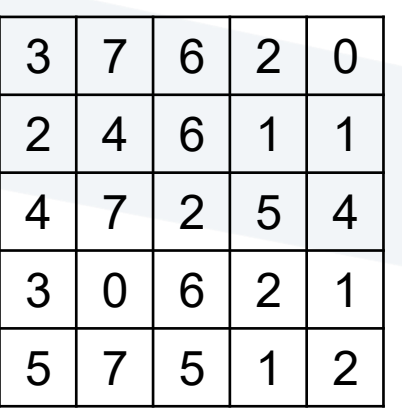

**تمرين**

❑ **بفرضالصورةاملبينةواملخزنةبعمق بكسل قدره**

▪ **ما هي صورةالخرج الناتجة عن تسويةالهيستوغرام**

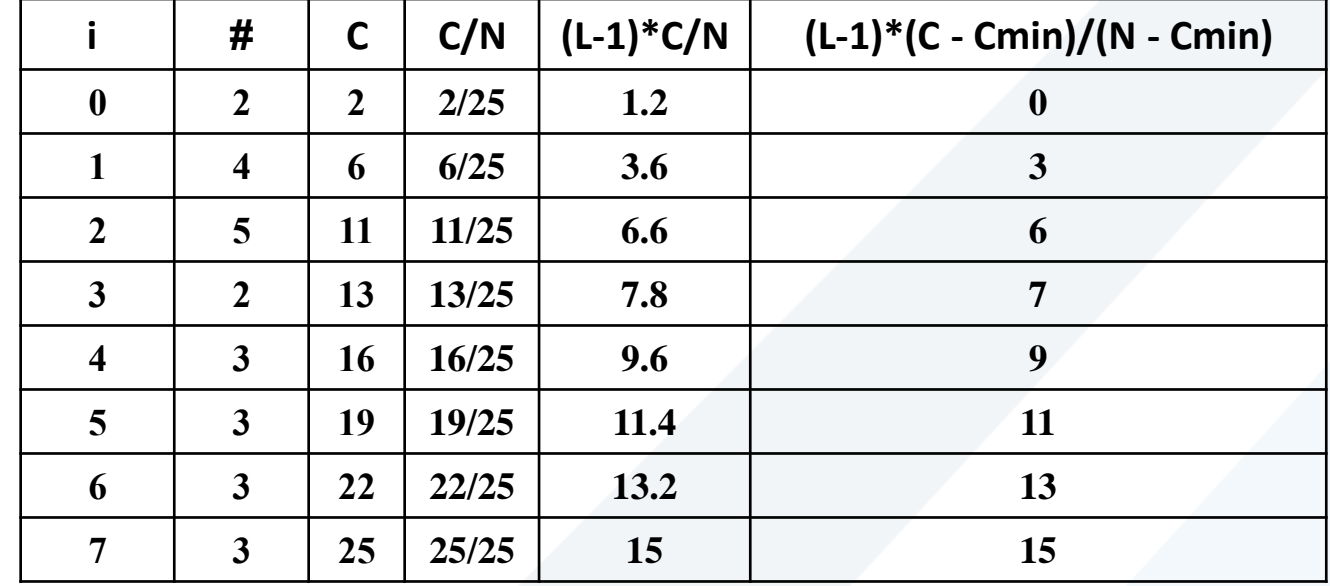

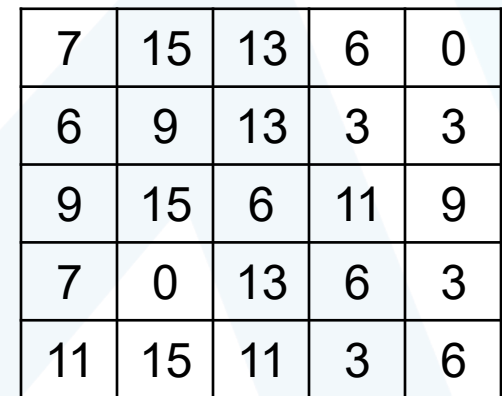

صورة الخرج

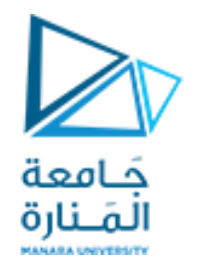

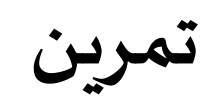

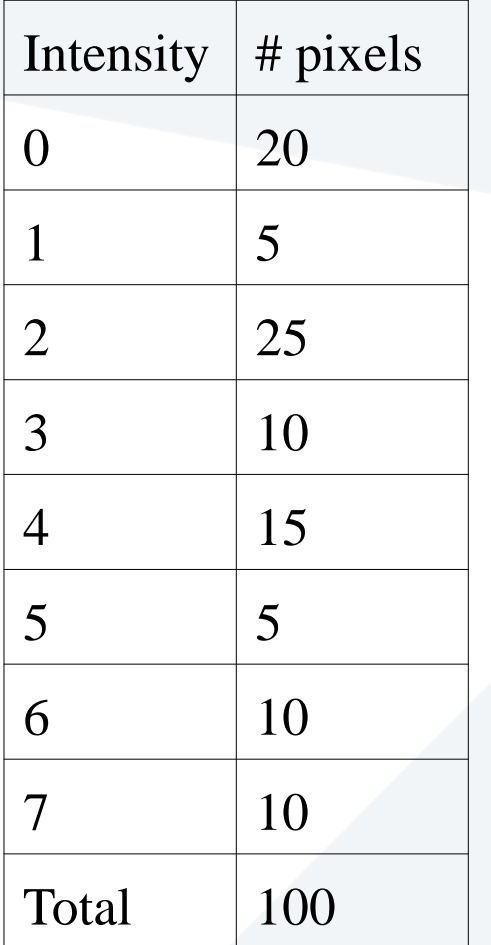

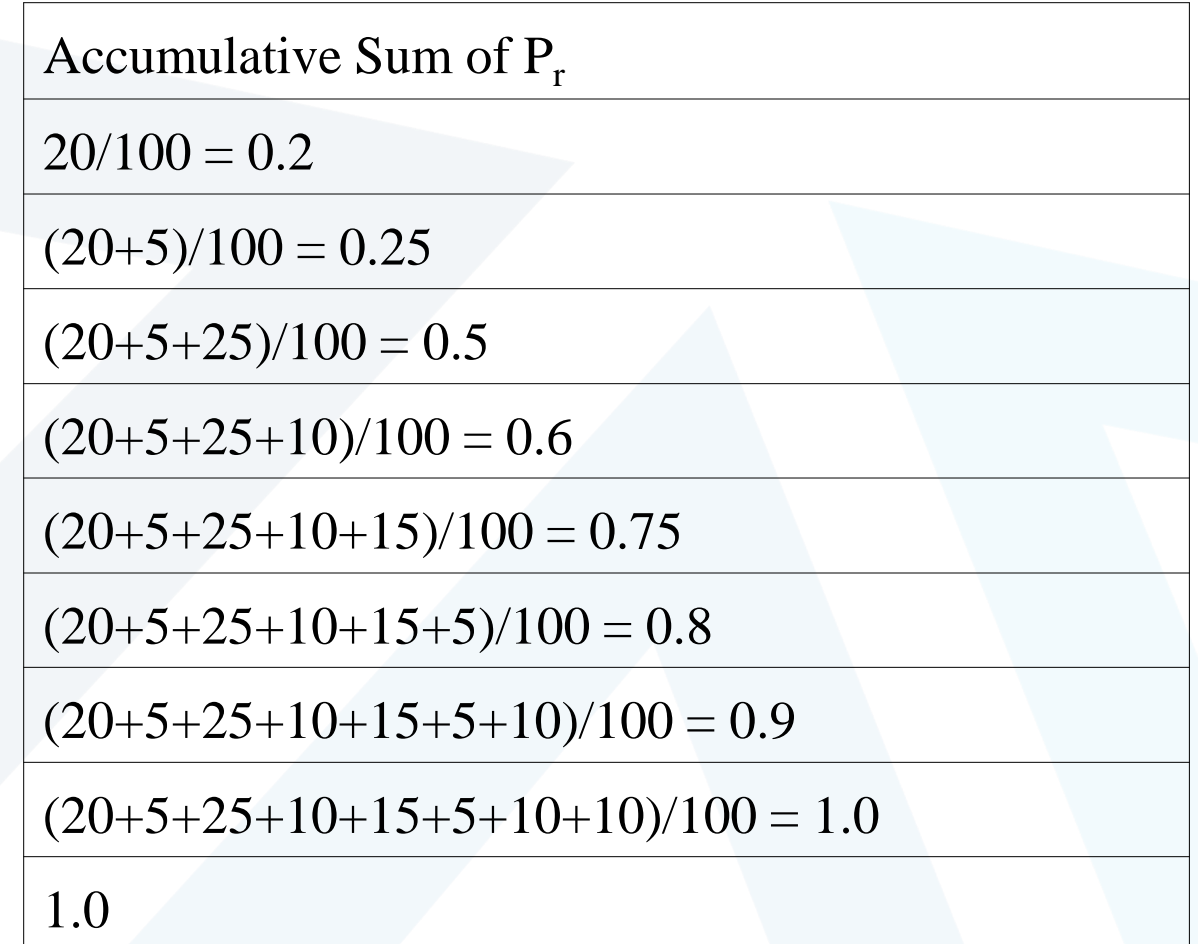

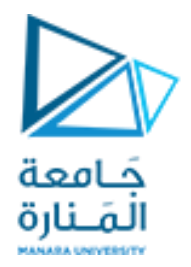

**تمرين**

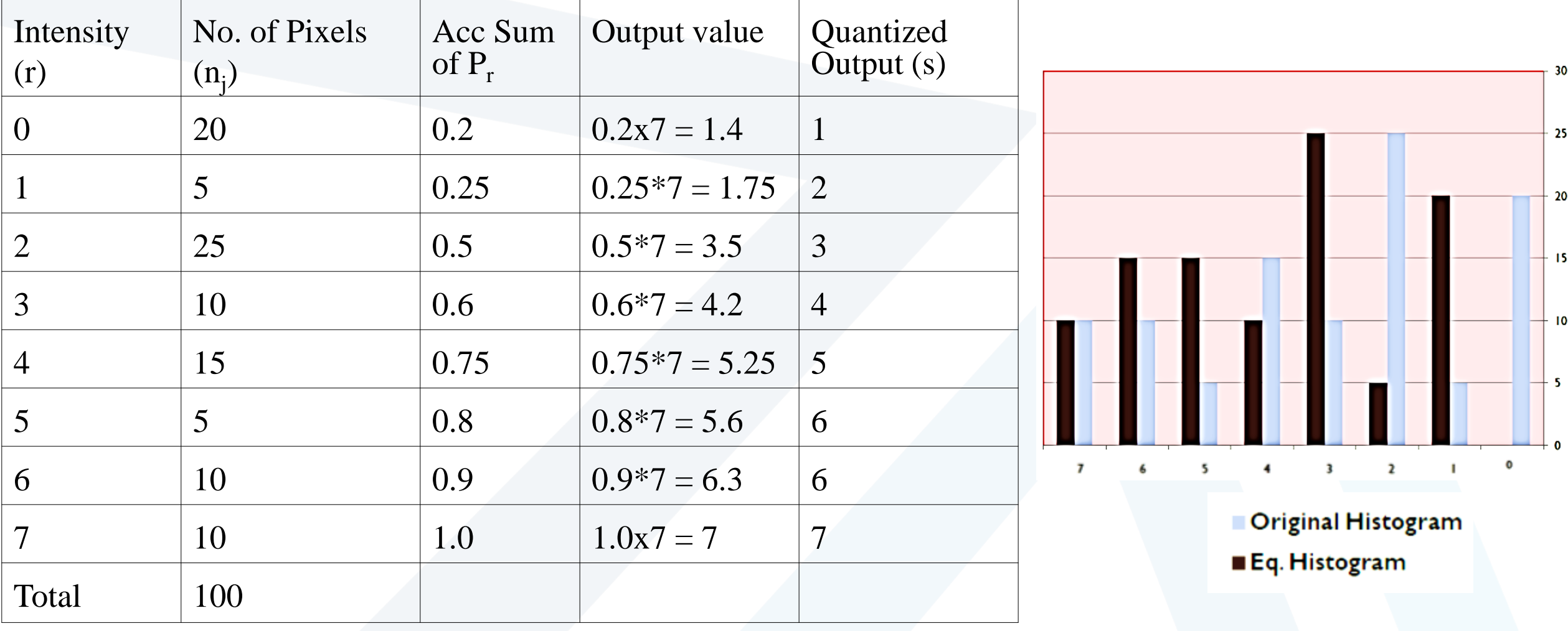

**تطبيق عملية تسوية الهيستوغرام**

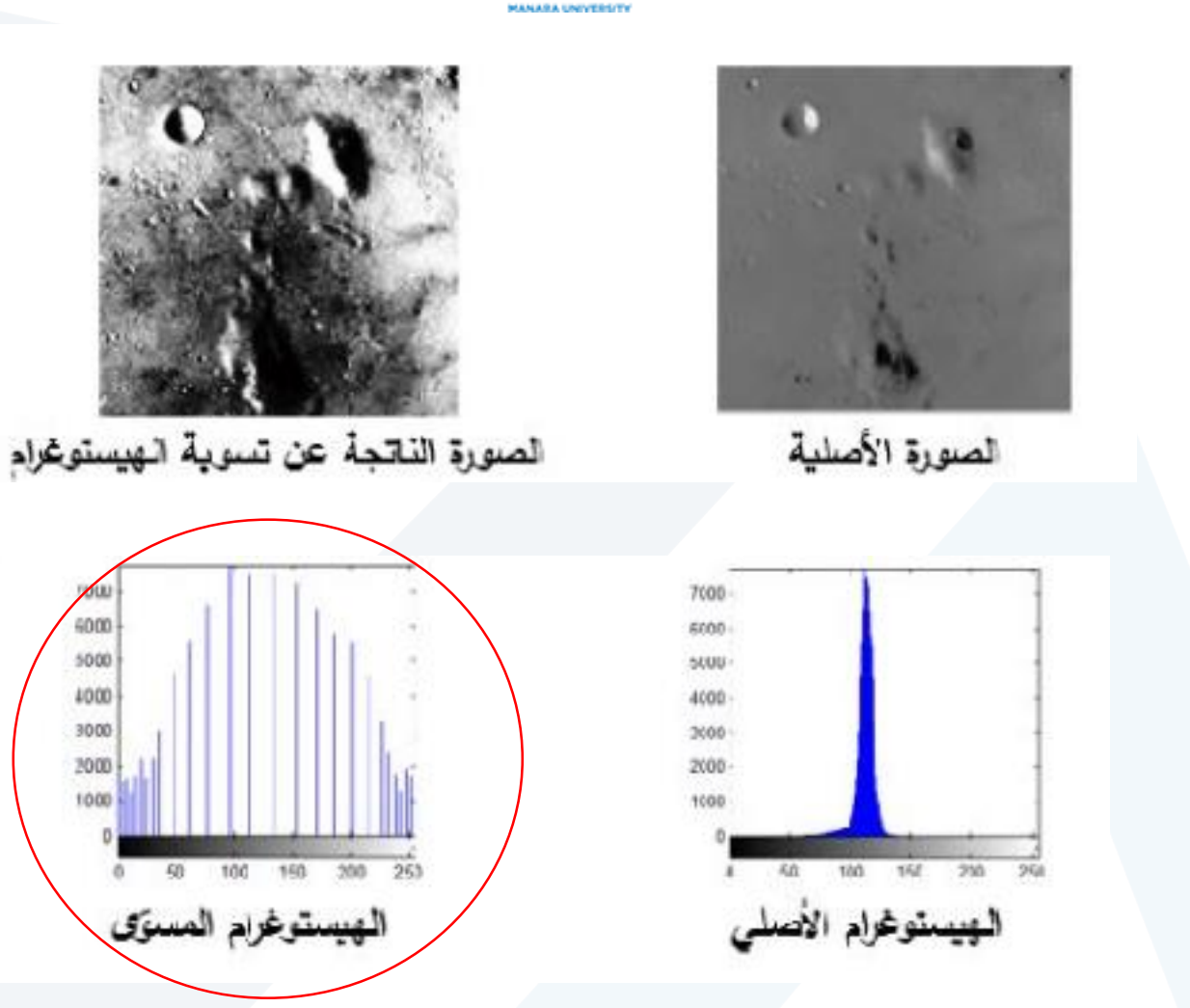

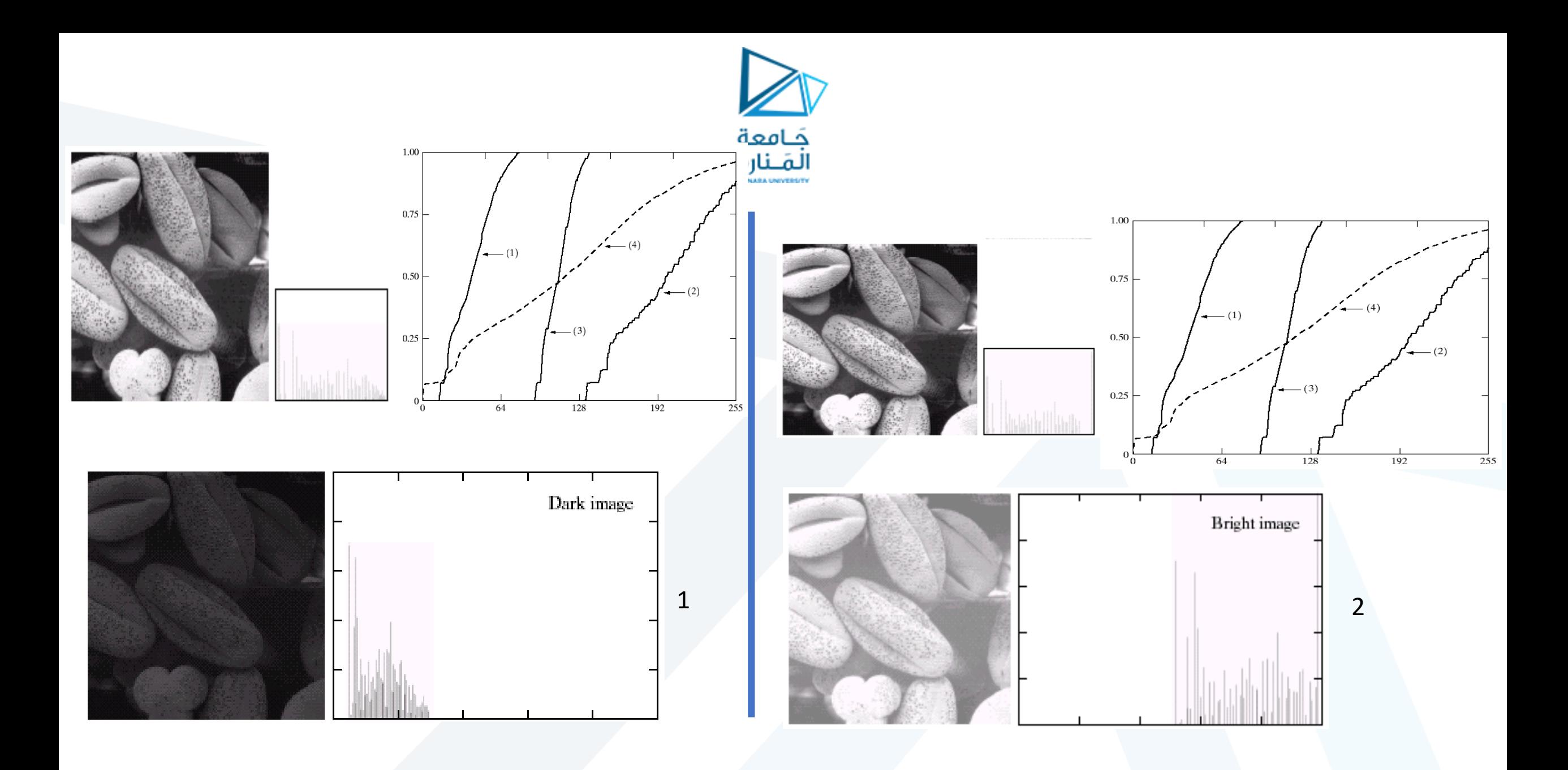

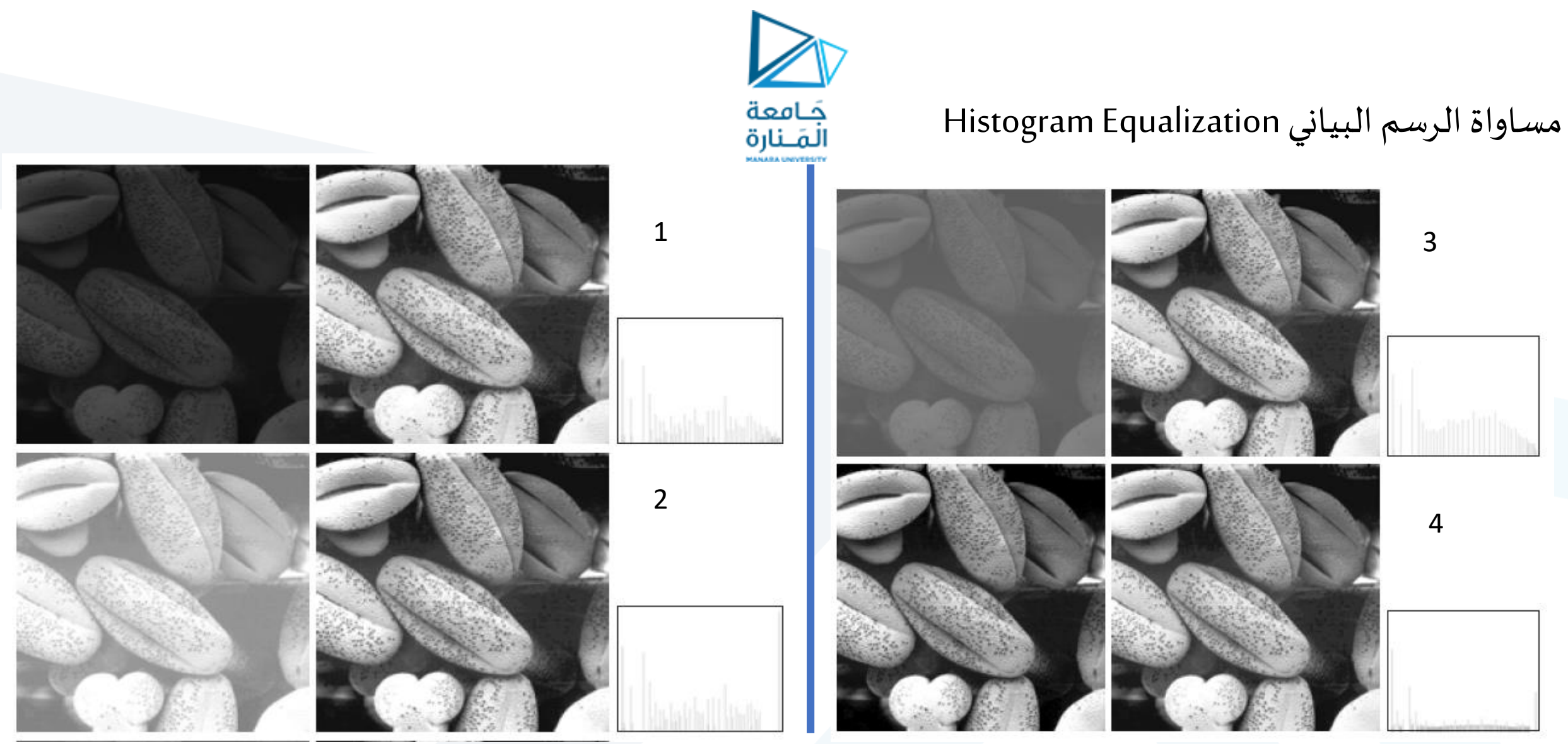

Problems in this regard: the image after histogram equalization becomes a low contrast image.

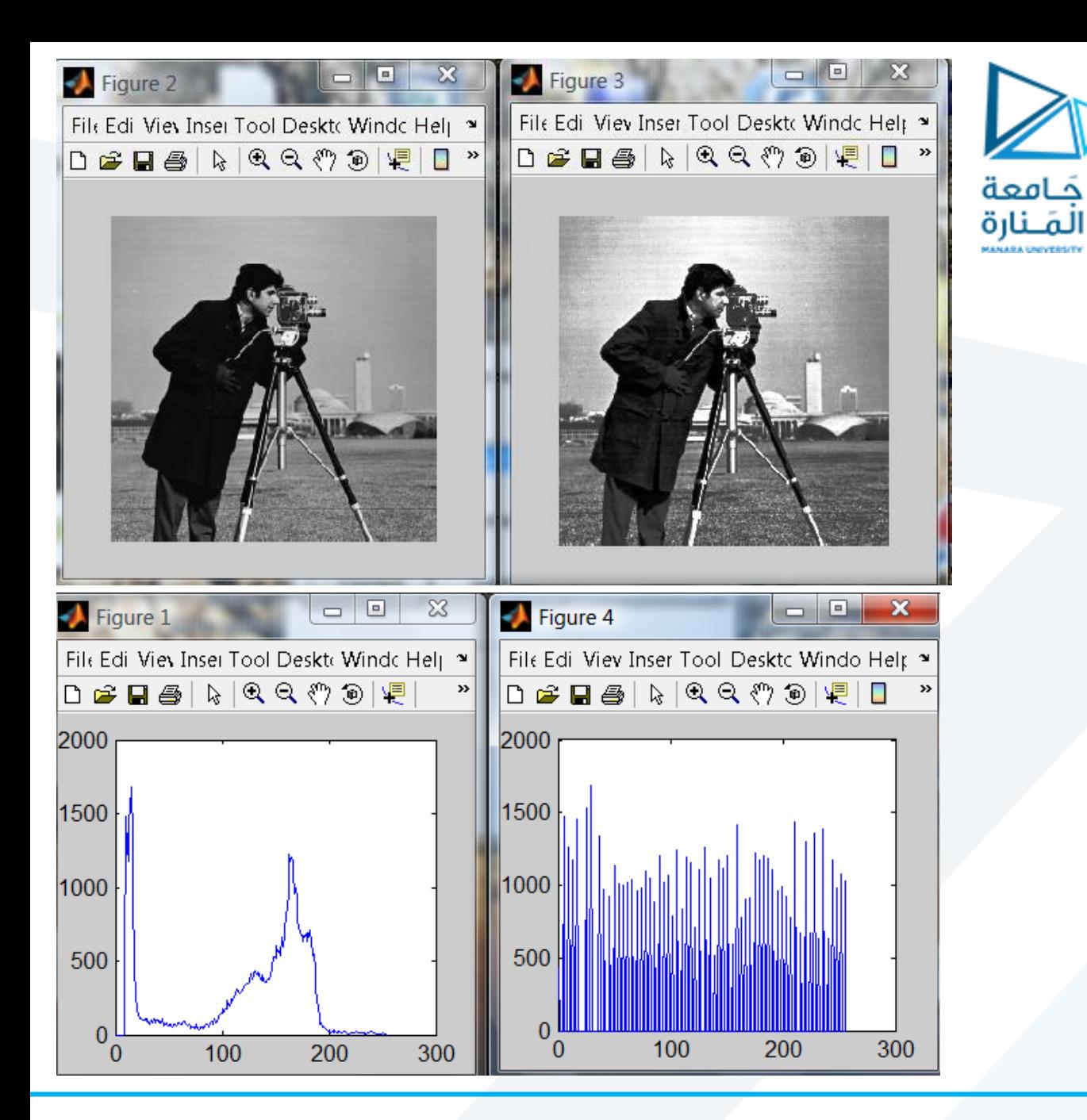

Notice that histogram equalization does not always produce a good result

### Histogram equalization of the image in MATLAB

We have this image in matlab called pout.tif, when we plot its histogram it is showed like this:

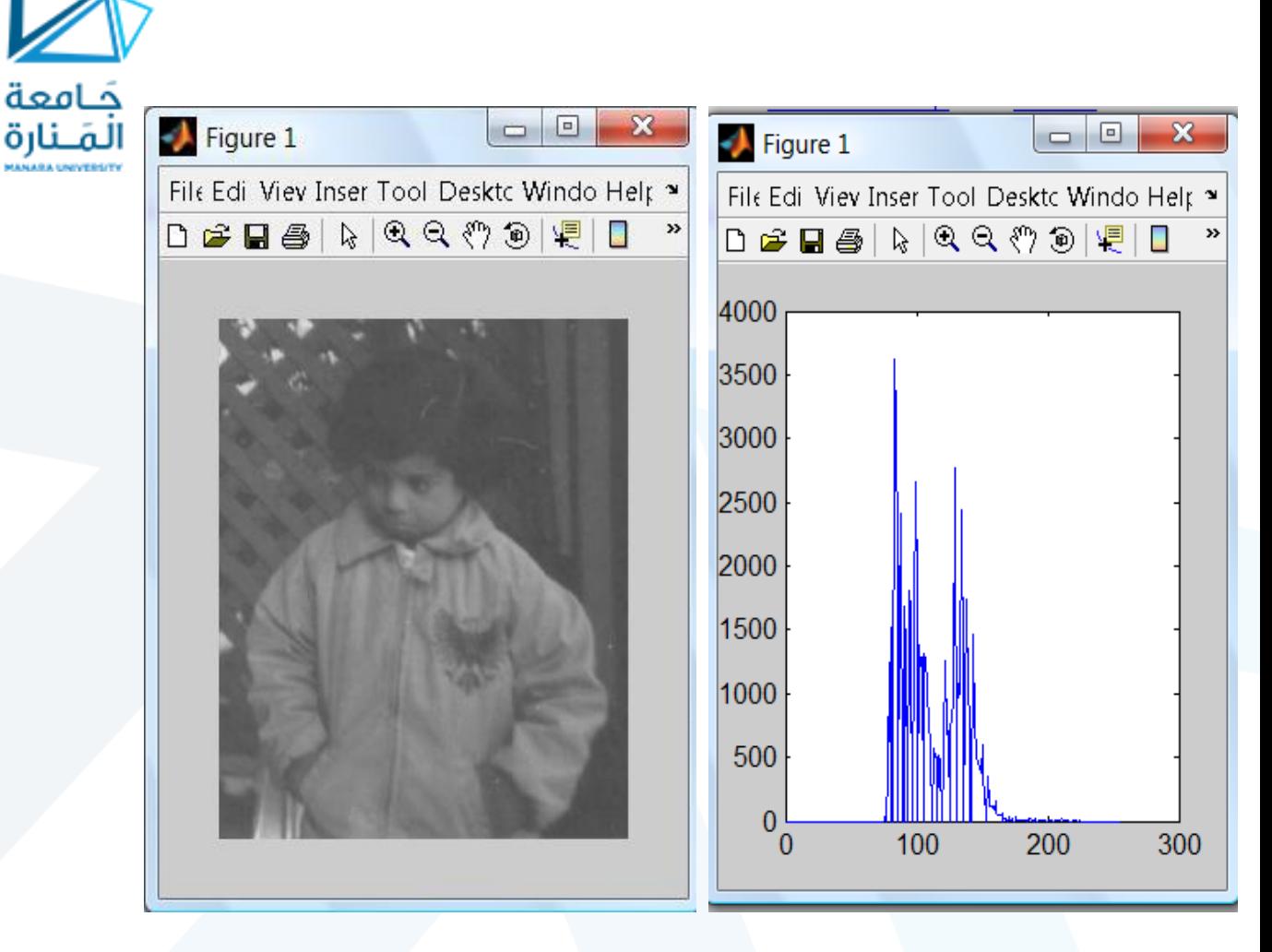

Notice that the pixels intensity values are concentrated on the middle (low contrast)

فامعة

#### **histogram equalization :**

is the process of adjusting intensity values of pixels. The process which increases the dynamic range of the gray level in a law contrast image to cover full range of gray levels. In matlab : we use **histeq** function

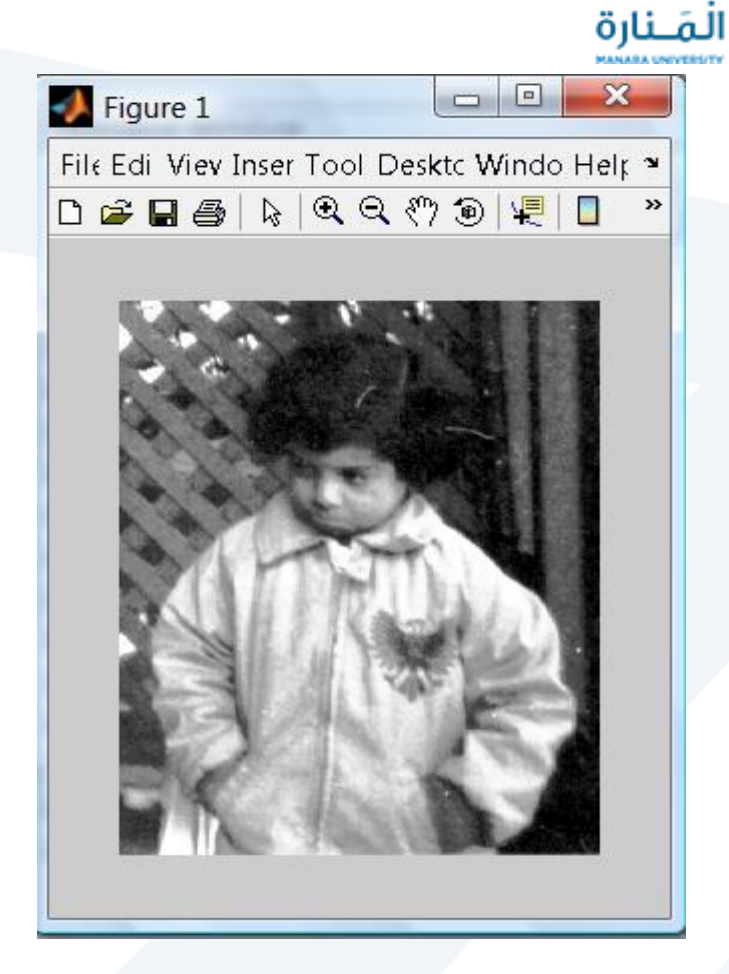

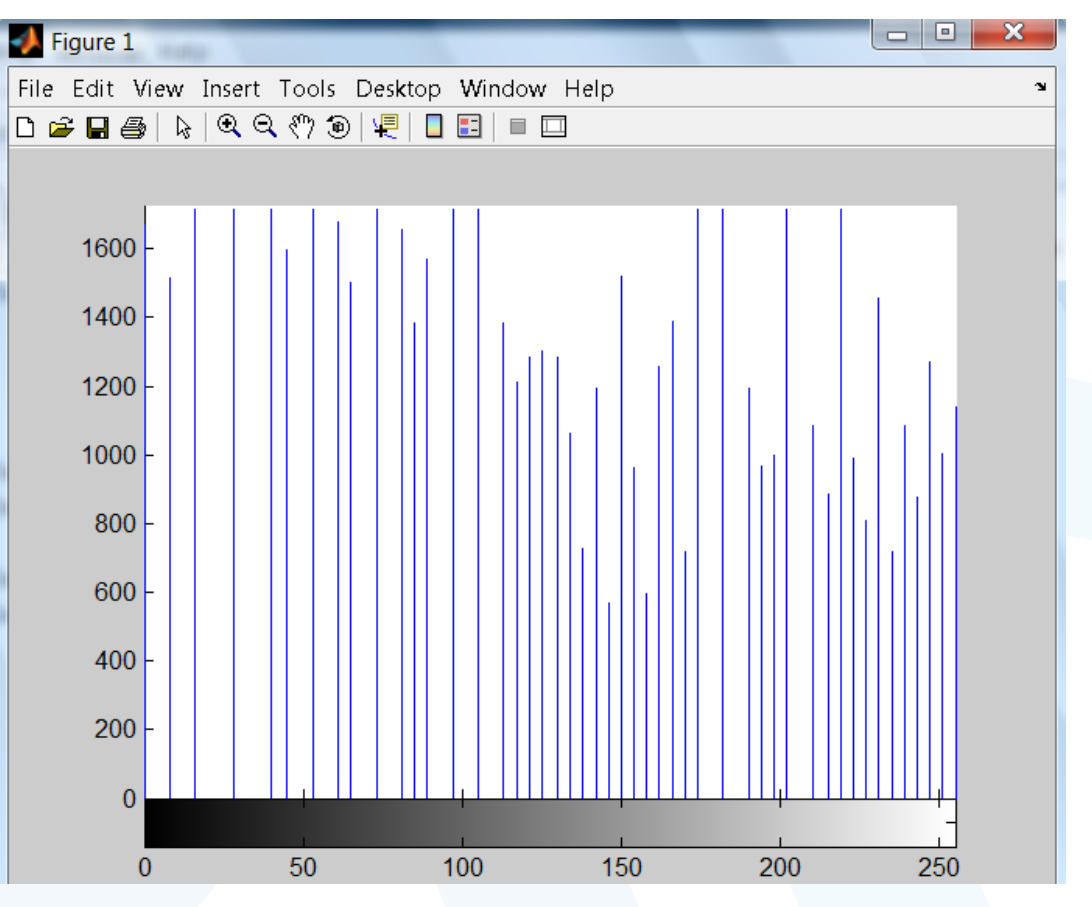

Histogram produces pixels having values that are distributed throughout the range

جَـامعة

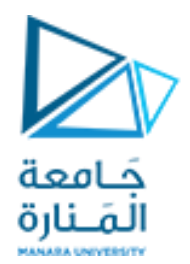

# **نهاية المحاضرة**